Màster en Geoinformació 2017/2018 Treball de Final de Màster

# **MILLORA DEL VISOR D'ESPAIS VAT**

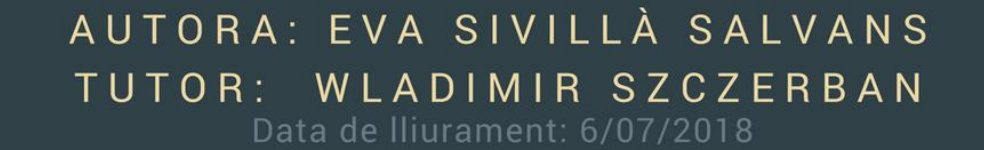

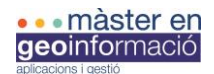

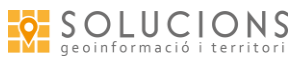

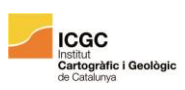

*Conveni de col·laboració entre Solucions Geogràfiques S.C.C.L i la Universitat Autònoma de Barcelona*

*Pràctiques professionals del Màster en Geoinformació*

*Organitzat pel Departament de Geografia, Universitat Autònoma de Barcelona (UAB) i l'Institut Cartogràfic i Geològic de Catalunya (ICGC)*

*Treball Final de Màster "Millora del visor d'Espais VAT"*

*Tutor acadèmic del projecte: Wladimir Szczerban*

*Tutor de Solucions Geogràfiques: Marc Vila*

*Curs 2017/2018*

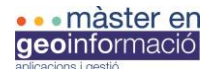

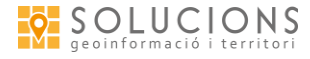

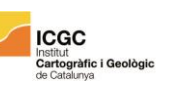

#### RESUM

En aquest Treball de Fi de Màster s'exposen els objectius, el desenvolupament i els resultats del projecte realitzat durant les pràctiques professionals a l'empresa Solucions Geogràfiques S.C.C.L., pràctiques que van començar el 23 d'abril del 2018 i van finalitzar el 22 de juny del mateix any. El projecte s'ha basat en la millora del visor d'Espais VAT, allotjat a la plataforma de CARTO, i en la creació d'un formulari de participació per a usuaris externs. Les modificacions de la plataforma CARTO en la gestió dels accessos als usuaris, les limitacions dels recursos lliures i l'adaptació a les eines que ja formen part del projecte, ha provocat que bona part d'aquest treball s'hagi centrat en la cerca d'alternatives.

Per aquestes circumstàncies, aquest projecte no només m'ha permès posar en pràctica molts dels coneixements adquirits durant el Màster en Geoinformació (gestionant bases de dades, fent canvis de formats, simbolitzant, modificant codis *html*, ...) sinó que també m'ha obligat a conèixer noves eines i explorar diferents formes de treball.

#### RESUMEN

En este Trabajo de Fin de Máster se exponen los objetivos, el desarrollo y los resultados del proyecto realizado durante las prácticas profesionales en la empresa Solucions Geogràfiques S.C.C.L., prácticas que comenzaron el 23 de abril de 2018 y finalizaron el 22 de junio del mismo año. El proyecto se ha basado en la mejora del visor de Espais VAT, alojado en la plataforma de CARTO, y en la creación de un formulario de participación para usuarios externos. Las modificaciones de la plataforma CARTO en la gestión de los accesos a los usuarios, las limitaciones de los recursos libres y la adaptación a las herramientas que ya forman parte del proyecto han provocado que buena parte de este trabajo se haya centrado en la búsqueda de alternativas.

Por estas circunstancias, este proyecto no sólo me ha permitido poner en práctica muchos de los conocimientos adquiridos durante el Máster en Geoinformación (gestionando bases de datos, haciendo cambios de formatos, simbolizando, modificando códigos *html*, ...) sino que también me ha obligado a conocer nuevas herramientas y explorar diferentes formas de trabajo.

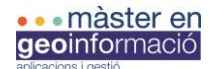

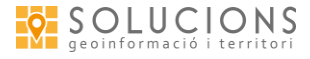

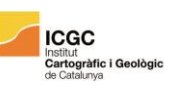

#### SUMMARY

In this Final Master's Work, are exposed the objectives, the development and the results of the project carried out during the professional practices in the company Solucions Geogràfiques S.C.C.L., practices that began on April 23, 2018 and ended on June 22 of the same year. The project was based on the improvement of the viewer of Espais VAT, hosted on the CARTO platform, and on the creation of a participation form for users outside the project. The modifications of the CARTO platform in the management of access to users, the limitations of free resources and the adaptation to the tools that are already part of the project, has led to the fact that a good part of this work has focused on the search of alternatives.

For these circumstances, this project not only allowed me to put into practice many of the knowledge acquired during the Master's in Geoinformation (managing databases, making changes of formats, symbolizing, modifying *html* codes ...), also forced me to know new tools and explore different forms of work.

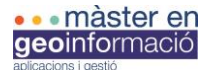

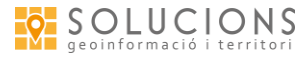

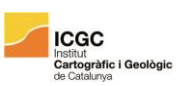

### Índex

#### 1-Introducció

- 1.1-Antecedents
- 1.2-Contextualització
- 2-Objectius
- 3-Desenvolupament del projecte
	- 3.1-Anàlisi de Requeriments
		- 3.1.1-Abast
		- 3.1.2-Definicions
		- 3.1.3-Visió general
		- 3.1.4-Descripció del projecte i definició dels objectius
		- 3.1.5-Diagrama general dels casos d'ús
		- 3.1.6-Capacitats i condicions
		- 3.1.7-Restriccions
		- 3.1.8-Suposicions i dependències
		- 3.1.9-Característiques dels usuaris
		- 3.1.10-Planificació inicial
		- 3.1.11-Requeriments funcionals
		- 3.1.12-Casos d'ús
		- 3.1.13-Requeriments no funcionals
	- 3.2-Metodologia
		- 3.2.1- Contextualització
		- 3.2.2- Base de dades
		- 3.2.3- Mapa
		- 3.2.4- Formulari
	- 3.3-Resultats
- 4-Conclusions
- 5-Referències bibliogràfiques / web
- 6-Annexos

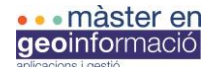

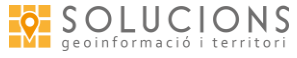

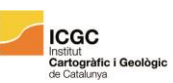

#### 1-INTRODUCCIÓ

Catalunya, com altres territoris, ha viscut unes dècades de construcció massiva i poc planificada. Aquest període s'ha caracteritzat per l'ocupació desmesurada del sòl i les conseqüents requalificacions, per l'aparició de noves urbanitzacions i pel creixement de les perifèries de les zones urbanes consolidades. Simultàniament, hem vist com s'abandonaven espais existents, dels quals la remodelació i reforma no es percebia tant beneficiosa com la d'una nova construcció. Com a resultat d'aquests processos ens trobem amb ciutats que acumulen pisos buits, construccions a mig fer que ni s'acaben ni es demoleixen, i amb una gran quantitat d'espais oblidats i degradats, molts d'ells amb un valor territorial significatiu.

L'equip de Solucions Geogràfiques s'ha aproximat a aquests espais considerats de Valor Afegit al Territori, n'ha fet un inventari, el qual es va actualitzant, i els ha representat a un visor web. L'objectiu és donar visibilitat a aquests espais per intentar donar-los a conèixer, recuperar-los i dotar-los d'activitat.

*Millora del visor d'Espais VAT* és un treball basat en el projecte fet durant el període de pràctiques professionals a l'empresa Solucions Geogràfiques S.C.C.L. El projecte pretén millorar aquest visor web, donant-li una nova imatge i implementant més funcionalitats. Es tracta d'un mapa interactiu que mostra l'inventari d'espais abandonats i ens proporciona informació sobre aquests. A part de la millora del visor ens interessa que l'usuari extern pugui participar introduint informació sobre espais VAT nous o ja existents, informació que transmetrà a través d'un formulari i la qual serà revisada posteriorment per l'equip de Solucions Geogràfiques.

En aquest treball es defineixen els objectius inicials i s'exposa com evolucionen segons les demandes de l'empresa i la necessitat de buscar alternatives tècniques. També s'explica detalladament els mètodes emprats per a cada procés, els avantatges i inconvenients de les eines utilitzades i els motius de cada elecció.

Per una major comprensió de les funcions implementades s'exposa un anàlisi dels requeriments funcionals. L'especificació de requeriments té com a propòsit definir com ha de ser el resultat de millora del visor; quins són els requeriments del client i quines són les especificacions funcionals, les no funcionals i del sistema d'implementació. També se'n detallen les característiques, començant per una descripció del producte, de la seva finalitat i utilització, detallant els casos d'ús. També s'especifiquen les capacitats i les condicions del visor web, les possibles restriccions, les suposicions i dependències que puguin afectar a la viabilitat del projecte i un anàlisi de l'usuari que utilitzarà el sistema.

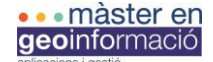

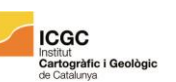

Finalment es presenten els resultats del projecte els quals han estat prèviament entregats a l'empresa.

# 1.1-ANTECEDENTS

El projecte sobre els espais VAT va sorgir l'any 2014 com una iniciativa de l'equip de Solucions Geogràfiques per donar a conèixer una problemàtica estesa arreu del territori: l'existència d'espais amb un alt valor cultural abandonats i en estat de degradació, oblidats per l'administració. L'objectiu no era comercial, es tractava d'un projecte de divulgació social amb la voluntat de promocionar un planejament territorial més sostenible i respectuós amb l'herència cultural i arquitectònica. Just aquests valors són els que defineixen la forma de treballar de Solucions Geogràfiques, per tant, indirectament, també fa una funció de *geomarketing* per l'empresa.

A més, durant aquests anys el projecte ha donat cert rendiment empresarial, fent col·laboracions amb altres empreses les quals comparteixen la mateixa visió del territori:

-REHAB iNOVA: és una empresa que es dedica a rehabilitar finques acord amb els seus coneixements tècnics, ecològics i socials. Renova edificis i habitatges perquè puguin tenir un nou cicle de vida.

-The Hound: és un projecte que busca més enllà de la rehabilitació dels edificis, es tracta de noves formes de plantejar l'habitatge, fer-lo més flexible i que permeti donar ús als mils de pisos buits que hi han a Catalunya.

S'ha col·laborat en projectes per a la Colònia Vidal i pel Solà, s'ha participat al *Simposi del sòl no urbanitzable* organitzat per la Xarxa de Custòdia del Territori i s'han analitzat els espais segons les seves característiques per altres possibles treballs. En definitiva, el projecte d'espais VAT és una manera de concebre la planificació i ordenació territorial.

L'any 2014 van començar a elaborar un inventari d'aquests espais, a recollir-ne informació d'interès i a establir categories. El treball va obtenir una subvenció de la Secció de Filosofia i Ciències Socials de l'Institut d'Estudis Catalans a través d'un concurs promocionat per la Societat Catalana de Geografia. Es va fer l'informe *Espais de Valor Afegit al Territori. Una aproximació metodològica i analítica de la gestió territorial i urbanística a Catalunya*, el qual ens ofereix un anàlisi geogràfic complet que ens permet:

- 1- Identificar, localitzar i tipificar els espais abandonats amb valor afegit del territori català.
- 2- Analitzar la magnitud quantitativa i qualitativa dels espais VAT.
- 3- Conèixer casos d'èxit d'espais que hagin estat rehabilitats.

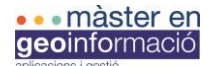

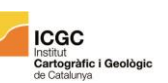

Una vegada recollides les dades d'un total de 447 espais es van bolcar a una base de dades geoespacials incorporada a un Sistema d'Informació Geogràfica per poder fer un anàlisi més complet. Properament esta prevista la publicació d'un article a la revista de la Societat Catalana de Geografia.

El projecte d'Espais VAT ha estat elaborat per Marc Vila Recio, Jose Ruiz Jimenez i Xavier Garcia Galindo, com a socis de Solucions Geogràfiques, i amb la col·laboració de Laia Mojica Gasol i Marta Serra Davos.

# 1.2-CONTEXTUALITZACIÓ

Fins ara el projecte s'ha allotjat a la plataforma CARTOdb, una eina virtual que et permet pujar bases de dades geoespacials i elaborar mapes interactius els quals pots editar, personalitzar, analitzar i compartir.

L'aspecte del visor era el següent:

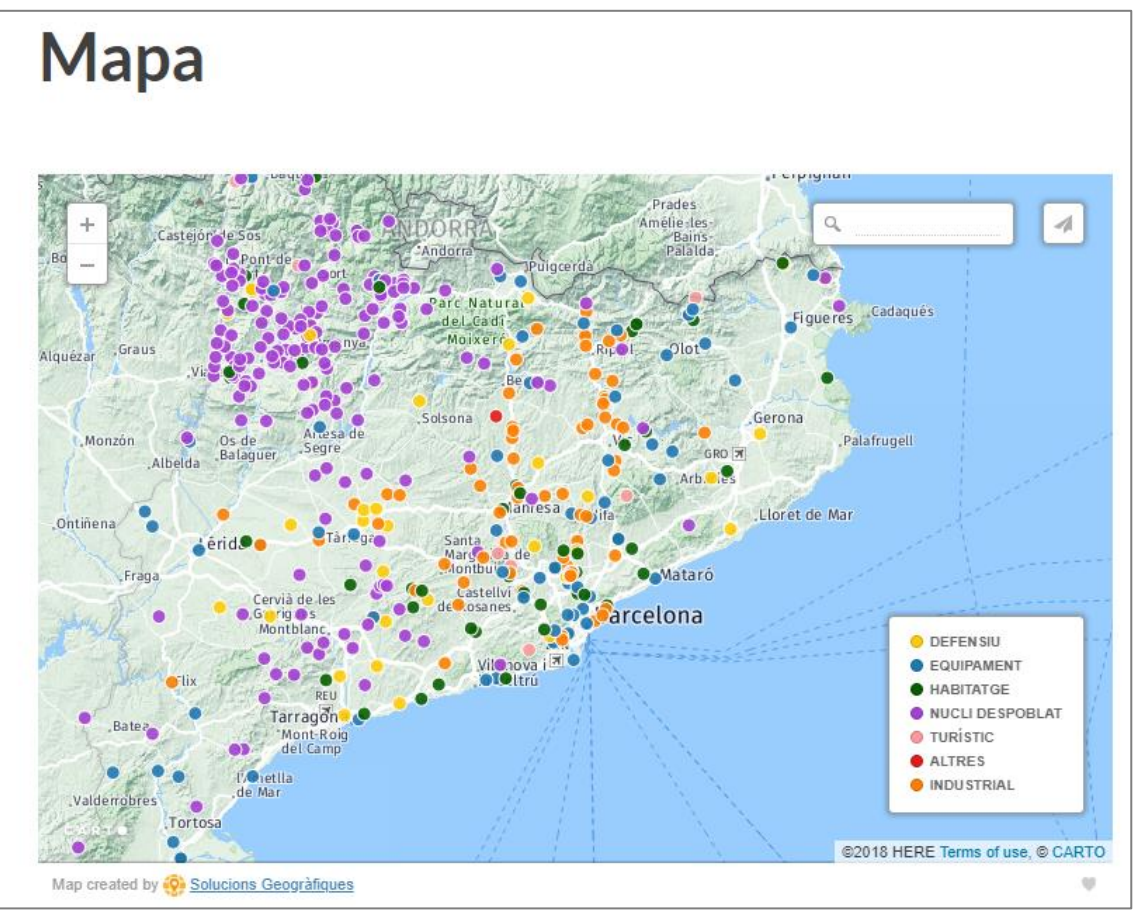

*Captura 1 : Antic visor Espais VAT*

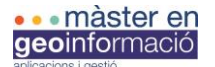

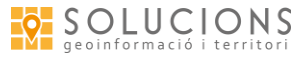

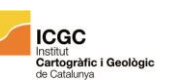

Veiem un mapa base físic amb punts simbolitzats segons set categories mostrades a la llegenda: defensiu, equipament, habitatge, nucli despoblat, turístic, altres i industrial. També es distingeixen els controls de zoom, l'espai de cerca per adreces i el botó que permet compartir el mapa.

Al clicar sobre els punts ens apareix la següent informació:

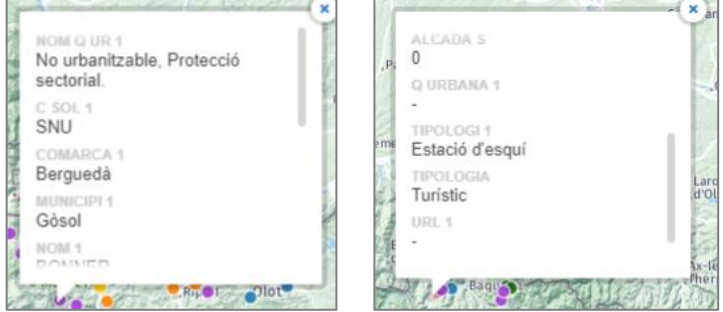

*Captura 2: Informació que apareixia amb l'antic visor d'Espais VAT*

El visor esta penjat a una pàgina de WordPress [\(https://espaisvat.wordpress.com/\)](https://espaisvat.wordpress.com/), i pel disseny de la pàgina s'utilitza una plantilla predefinida. L'objectiu a curt termini és integrar el visor i el contingut de la web del projecte Espais VAT al mateix lloc on s'emmagatzemen els altres projectes de Solucions Geogràfiques.

Per iniciar el treball *Millora del visor d'Espais VAT* vaig disposar de l'informe *Espais de Valor Afegit al Territori. Una aproximació metodològica i analítica de la gestió territorial i urbanística a Catalunya,* de la base de dades, del *shapefile* amb els punts geolocalitzats i d'una carpeta amb un recull d'imatges dels espais d'interès. També tenia un document d'anàlisi de requeriments que feia un resum de les característiques que havia de tenir el projecte en un futur (*Anàlisi de requeriments: Visor Espais VAT,* consultable a l'annex ).

# 2-OBJECTIUS

L'objectiu, segons el conveni de pràctiques, era migrar el visor d'Espais VAT de la plataforma CARTOdb a un visor web propi per tal de millorar la seva visualització i fer més fàcil l'actualització i manteniment de les dades. Però des d'un primer moment l'equip de Solucions Geogràfiques va expressar la voluntat de mantenir el visor a la nova plataforma CARTO, actualitzant la seva imatge i incorporant noves funcions. Els motius exposats eren el següents:

1- El projecte d'integrar-ho tot en un mateix espai web encara no era possible. Tot i que ho tenen com un objectiu a curt termini, l'empresa s'ocupa d'altres projectes i ha d'establir prioritats. Cal distingir el projecte d'Espais VAT, el qual no té l'objectiu principal de

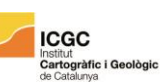

treure'n rendiment econòmic tot i que en pugui derivar, dels altres projectes que evidentment busquen un benefici econòmic i mantenen l'empresa. Per aquest motiu i davant la possibilitat que utilitzin el WordPress durant més temps de l'esperat prefereixen actualitzar el visor a la plataforma actual.

2- Per altre banda, degut a l'experiència recent amb altres treballs, han considerat que és més fàcil per ells fer el manteniment de les dades i dels aspectes visuals des de la plataforma de CARTO que no pas des d'arxius *html, css*, ...

Així doncs, a la primera reunió feta abans d'iniciar les pràctiques vam establir nous objectius els quals s'han anat concretant a mesura que han passat les setmanes i ha evolucionat el treball. Els objectius finals han estat els següents:

- 1- Buidatge i actualització de la base de dades
- 2- Especificació de requeriments
- 3- Millora estètica del visor
	- 3.1- Simbolització dels punts i variació de la mida segons el zoom
	- 3.2-Modificació de la llegenda
	- 3.3-Renovació del pop-up que apareix quan es clica sobre un punt
- 4- Incloure *widgets* d'anàlisi de dades de diferents camps d'interès
- 5- Permetre l'entrada de dades de l'exterior mitjançant un formulari

També es vol aconseguir un disseny gràfic que permeti un ús fàcil i intuïtiu per part de l'usuari extern i sense ocupar molt espai del mapa, una carrega de dades àgil i un ús de la base de dades accessible per l'empresa.

Els objectius més definits s'exposen a l'apartat d'anàlisi de requeriments (Apartat 3.1, pàgines 9- 19).

# 3-DESENVOLUPAMENT DEL PROJECTE

Durant el projecte he utilitzat diferents programes, eines i mètodes. Per fer una explicació clara dels passos seguits ho exposaré cronològicament des de l'inici de les pràctiques professionals. Abans d'explicar tots aquests passos presento l'anàlisi de requeriments fet pel projecte. El document d'especificació de requeriments té com a propòsit definir com ha de ser el resultat de millora del visor; quins són els requeriments del client i quines són les especificacions funcionals, les no funcionals i del sistema d'implementació. També se'n detallen les característiques, començant per una descripció del producte, de la seva finalitat i utilització, detallant els casos

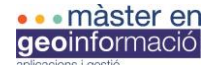

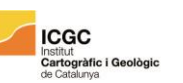

d'ús. També s'especifiquen les capacitats i les condicions del visor web, les possibles restriccions, les suposicions i dependències que puguin afectar a la viabilitat del projecte i un anàlisi de l'usuari que utilitzarà el sistema.

# 3.1-ANÀLISI DE REQUERIMENTS

#### 3.1.1-Abast

El treball s'ocupa de la millora del disseny del visor d'Espais VAT, del desenvolupament i la implementació de noves funcions pel projecte. El visor ha de permetre veure la localització d'aquests espais categoritzats i consultar-ne la següent informació: el nom de l'espai, la comarca i el municipi al qual pertany, la tipologia, l'estat de conservació, la classificació del sòl, la qualificació urbana, l'any d'edificació, la referència cadastral, l'existència de projectes associats, l'altitud i una imatge.

A part de la millora del visor ens interessa que l'usuari extern pugui participar introduint informació sobre espais VAT nous o ja existents, informació que transmetrà a través d'un formulari i la qual serà revisada posteriorment per l'equip de Solucions Geogràfiques.

#### 3.1.2-Definicions

En aquest apartat es poden consultar algunes definicions d'interès pel projecte.

Usuari: Dit de qui usa alguna cosa, algun servei, especialment públic.

Aplicació: Conjunt de programes informàtics que desenvolupen tasques específiques en un ordinador.

*Back-end*: capa d'accés a les dades de l'aplicació.

*Front-end*: capa de presentació de l'aplicació.

Requeriments funcionals: defineixen una funció del sistema de software o dels deus components. Una funció és un conjunt d'entrades, comportaments i sortides. Els requeriments funcionals poden ser càlculs, detalls tècnics, manipulació de dades i altres funcionalitats específiques necessàries per un sistema. Les característiques del comportament de cada requeriment funcional es mostren en els casos d'ús.

Requeriments no funcionals: tenen com a objectiu definir uns criteris i uns valors que intervenen en el disseny i la implementació del sistema.

Base de dades: es un conjunt de dades que pertanyen al mateix context emmagatzemades sistemàticament pel seu ús posterior.

Internet: és un mètode d'interconnexió descentralitzat de xarxes de servidors implementat en un conjunt de protocols denominat TCP/IP.

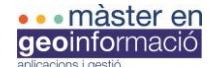

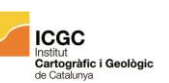

CARTO: és una plataforma de *Software com a Servei* que proporciona eines SIG i de *Web mapping* per visualitzar en navegadors web.

Software com a Servei: és un model de distribució de software on el suport lògic i les dades que maneja s'emmagatzemen en servidors d'una empresa de tecnologies de la informació i comunicació, als quals s'accedeix via Internet des d'un client.

*Web mapping*: és un concepte anglès que es tradueix a " cartografia a la web" i fa referencia al procés de dissenyar, aplicar, generar i visualitzar o oferir dades geoespacials a través de la World Wide Web.

*World Wide Web*: és un sistema de distribució de documents d'hipertext o hipermitjans interconnectats i accessibles a través d'Internet.

Intel·ligència de localitzacions: és el procés d'obtenció d'una visió significativa de les relacions de dades geoespacials per resoldre un problema particular.

WordPress: és un sistema de gestió de continguts (CMS) de codi obert que permet la publicació de blogs i webs a Internet.

*Widgets*: és una petita aplicació o programa que té l'objectiu de donar fàcil accés a funcions freqüentment utilitzades i ofereix informació visual.

Pop-up: fa referència a una finestra que apareix al clicar o passar per sobre d'un element, dins la finestra hi ha informació.

Per altre banda també cal definir i explicar alguns dels conceptes que resten integrats al projecte, importants alhora de fer el buidatge i repàs de la base de dades.

Nom: etiqueta de reconeixement de cada espai, basat en el topònim popular.

Tipologia: hi ha dues tipologies, una més genèrica i una més específica. La genèrica s'utilitza per fer una classificació bàsica i representar-la, l'específica té un ús informatiu a nivell intern ja que fa una descripció més acurada de cada cas. Les categories de la tipologia general són les següents:

-Nucli despoblat: pobles que han estat completament abandonats, amb habitatges degradats i sovint en estat ruïnós.

-Habitatge: edifici que havia tingut un ús residencial i que actualment esta deshabitat.

-Equipament: espai que ha tingut un ús comercial, administratiu, cultural,... un espai que oferia algun tipus de servei.

-Industrial: majoritàriament edificis o colònies d'ús industrial.

-Defensiu: espais amb utilitat militar i defensiva.

-Turístic: espais fets per rebre visitants (allotjament, espais de promoció, ...).

Estat de conservació: descriu les condicions de l'espai en el moment en que s'afegeix l'espai a la base de dades. Es distingeixen els espais segons si l'estat és bo (permet una restauració eficient),

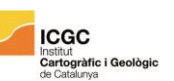

dolent (requereix una major inversió degut al seu deteriorament) o ruïnós (rehabilitació de la infraestructura costosa pel seu deteriorament avançat).

Projectes associats: exposa l'existència de projectes o de possibles plans coneguts per als espais. Que hi hagi un projecte no vol dir que es rehabiliti l'espai, en alguns casos es decideix enderrocar i construir de nou altres espais, informació que es defineix a la base de dades (als camps *descripció, estat del projecte, propostes i web).*

Comarca: especifica en quina demarcació comarcal es troba l'espai.

Municipi: especifica l'entitat municipal a la qual pertany el terreny on es troba l'espai.

Referència cadastral: mostra el número de cadastre de la finca. Degut a la dificultat d'obtenir informació sobre alguns d'aquests espais a la base de dades tant hi ha números del cadastre català com del cadastre espanyol.

Catalogació patrimonial: descriu si l'espai està inclòs algun inventari patrimonial (BCIL, BCIN, IPAC i altres).

Classificació del sòl: descriu la situació del sòl on es troba l'espai. Aquest pot ser Sòl Urbà Consolidat(SUC), Sòl Urbà No Consolidat (SUNC), Sòl No Urbanitzable (SNU) , Sòl Urbà Delimitat (SUD) o Sòl Urbà no Delimitat(SUND).

Qualificació urbana: descriu la situació del sòl que ocupa l'espai en referència a l'ús que pot derivar. A la base de dades s'ha adjuntat el codi i descripció municipal.

Any d'edificació: especifica l'any o segle de construcció de la infraestructura.

Altitud(m): és la distància vertical d'un objecte respecte d'un punt d'origen donat considerat el "nivell zero", en aquest cas és el nivell del mar.

Coordenades: la latitud i la longitud ens donen la posició exacte de l'espai. En cas de no conèixer les coordenades exactes s'ofereixen les del municipi al qual pertany l'espai.

Titularitat: distingeix si la propietat és pública o privada.

Propietat: persona física o jurídica a qui pertany l'espai.

Usos permesos: indica quins usos defineixen els plans municipals per a cada espai.

#### 3.1.3- Visió general

El projecte es basa en un mapa interactiu que mostra els espais VAT geolocalitzats amb la seva corresponent informació i imatge. El visor no és nomes un recurs cultural, també és una eina per a la planificació i ordenació territorial i una forma de promoure els espais abandonats, tant per inversors públics com privats. Cada vegada hi ha un major interès social per conservar, reformar i aprofitar aquests espais en desús (exemples d'interès a l'apartat *9-Casos d'èxit* de l'informe *Espais de Valor Afegit al Territori. Una aproximació metodològica i analítica de la gestió territorial i urbanística a Catalunya.* ).

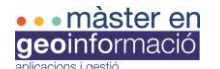

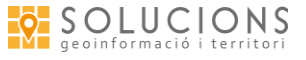

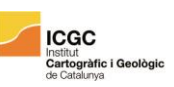

#### 3.1.4- Descripció del projecte i definició dels objectius

L'objectiu principal és millorar el visor d'Espais VAT renovant la visualització de la informació i implementant noves funcions al projecte, una d'elles permetrà que els usuaris de l'aplicació puguin afegir noves localitzacions d'Espais VAT, les quals validarà l'equip de Solucions Geogràfiques.

Els objectius específics són:

- -Repàs, buidatge i modificació de la base de dades ja creada.
- -Canvis de format SHP-GeoJSON.
- -Simbolitzar les dades.
- -Modificar i personalitzar *pop-up.*
- *-*Afegir *widgets* d'informació i estadístiques .
- -Variació dels símbols amb el zoom.
- -Creació d'un formulari i enllaç d'aquest amb CARTO.
- -Aconseguir un disseny gràfic que permeti un ús fàcil i intuïtiu, sense ocupar molt espai del mapa.

#### 3.1.5- Diagrama general dels casos d'ús

A continuació el diagrama general de casos d'ús mostra les accions que podran fer els usuaris al interactuar amb el visor.

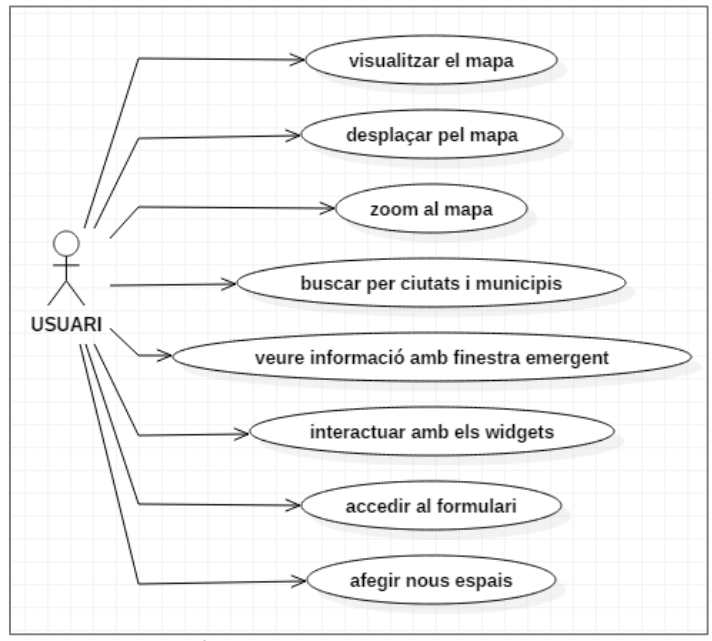

*Diagrama de Casos d'Ús. Elaboració pròpia amb el programa StarUML.*

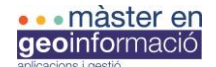

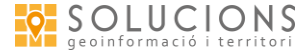

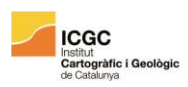

#### 3.1.6- Capacitats i condicions

El sistema ha de tenir capacitat per:

-Localitzar punts d'interès.

-Accés fàcil a la base de dades.

-Cercar per municipis/ciutats (sistema d'adreces de CARTO).

-Visualitzar per tipologies.

-Moure't per damunt del mapa i fer zoom (zoom in/zoom out).

-Obrir pop-up al clicar sobre un punt i visualitzar imatge i informació dels espais.

-Interactuar amb els *widgets* per tal d'obtenir dades estadístiques sobre els espaisVAT en els següents camps d'interès: comarca, municipi, tipologia, estat de conservació i classificació del sòl.

-Els usuaris externs han de poder afegir Espais VAT a través d'un formulari.

#### 3.1.7- Restriccions

Una possible restricció seria el rendiment del visor degut a la gran quantitat d'informació cartogràfica que es representa. Representar les dades en forma de clúster ens podria ajudar a carregar la informació amb més agilitat en mapes com aquest, però CARTO no té la opció d'agrupar els punts per proximitat espacial (amb la versió gratuïta) i no et permet implementar *plugins* exteriors.

El visor esta fet amb CARTO, aquesta plataforma permet fer un mapa i treballar amb les dades fàcilment, però les seves funcions són limitades. Des de l'usuari gratuït no permet implementar tantes funcions com en els usuaris de pagament.

El mateix succeeix amb el compte de WordPress, on es visualitza el mapa d'espais VAT, al ser un compte gratuït no permet instal·lar *plugins* ni modificar certs aspectes de les plantilles utilitzades.

#### 3.1.8- Suposicions i dependències

Hi ha un conjunt de factors que suposem que ja els tenim coberts i per tant en som dependents. Els factors a valorar són els següents:

-Disposem del *shapefile* el qual podem editar amb programari gratuït (QGis).

-Disposem de la base de dades que conté la informació sobre els espais VAT.

-Tenim accés gratuït a la plataforma de CARTO. Alhora depenem de les seves limitacions a l'accés gratuït.

-Tenim un WordPress on es podrà visualitzar i enllaçar tant el mapa com el formulari. En aquest cas també depenem de les seves limitacions a l'accés gratuït.

-Disposem del Hardware. Contem amb els dispositius necessaris per elaborar el projecte.

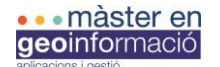

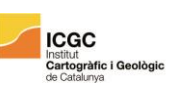

#### 3.1.9- Característiques dels usuaris

Els actors que interactuen amb el sistema són l'equip de Solucions Geogràfiques, que gestiona la informació visualitzada, i els usuaris externs que visualitzen el mapa i que poden aportar nova informació a través del formulari.

Aquesta aplicació web va dirigida tant a persones físiques com jurídiques. Les empreses privades poden estar interessades en aprofitar aquests espais tant per les seves característiques arquitectòniques, com per la seva localització, com per la classificació urbana del sòl que ocupen, com pel preu d'adquisició, etc. Per això és essencial tenir informació sobre l'estat i situació de cada espai.

També és una font d'informació d'interès per a les administracions públiques que vulguin recuperar els espais que han estat abandonats durant tants anys per tal de promocionar-los com a patrimoni cultural i històric. Sobretot és de conveniència pels municipis, els quals poden emprendre iniciatives per reformar i reactivar els espais degradats del seu entorn. I finalment també és una font d'informació per a qualsevol usuari interessat en conèixer espais d'aquestes característiques.

### 3.1.10- Planificació inicial

Aquesta ha estat la planificació seguida, adaptant les hores de feina segons han sorgit els canvis.

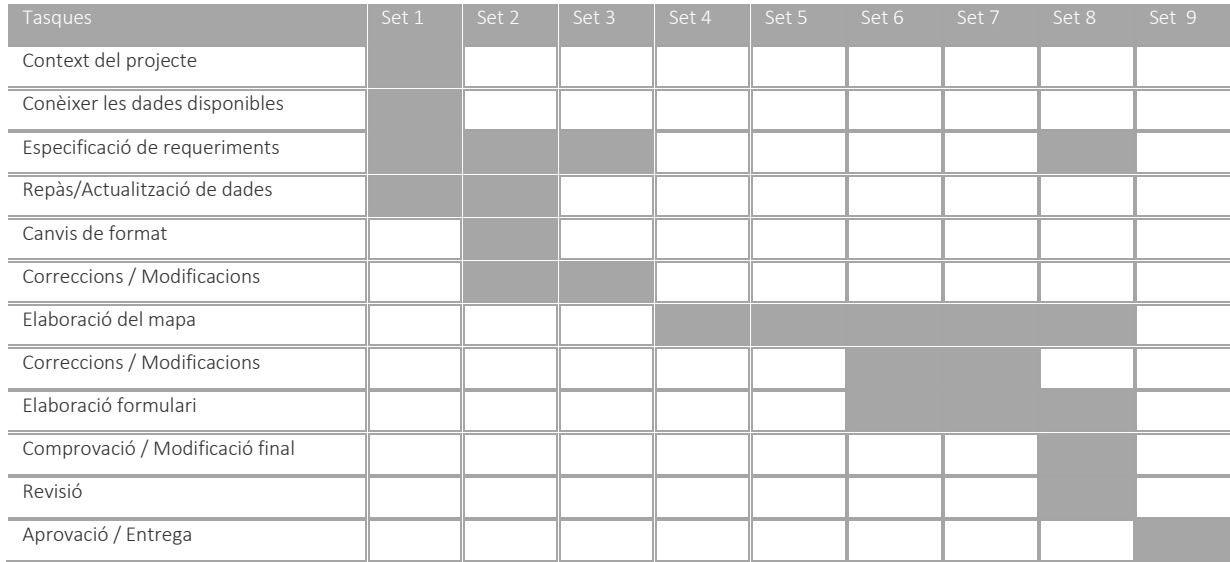

# 3.1.11- Requeriments funcionals

-L'usuari ha de poder desplaçar el mapa, fer zoom (zoom in – zoom out).

-L'usuari ha de poder consultar la informació de cada espai. Al fer clic sobre el punt d'interès apareixerà un *pop-up* amb els atributs corresponents i la imatge.

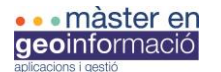

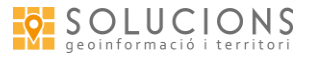

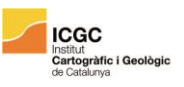

- -L'usuari ha de poder cercar per municipis/ciutats.
- -L'usuari ha de poder interactuar amb els *widgets*.
- -L'usuari ha de poder afegir Espais VAT.
- -S'ha de poder actualitzar la base de dades amb els nous registres.

#### 3.1.12- Casos d'ús

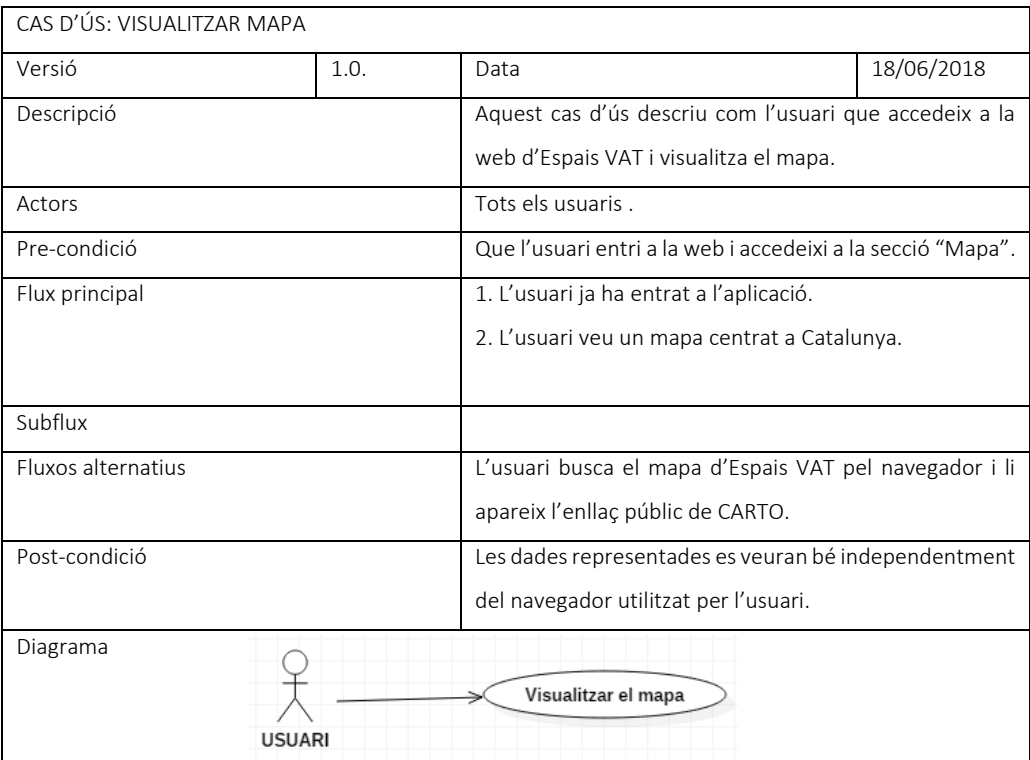

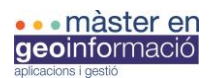

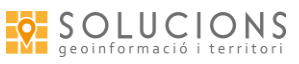

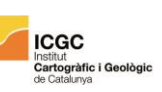

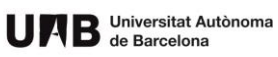

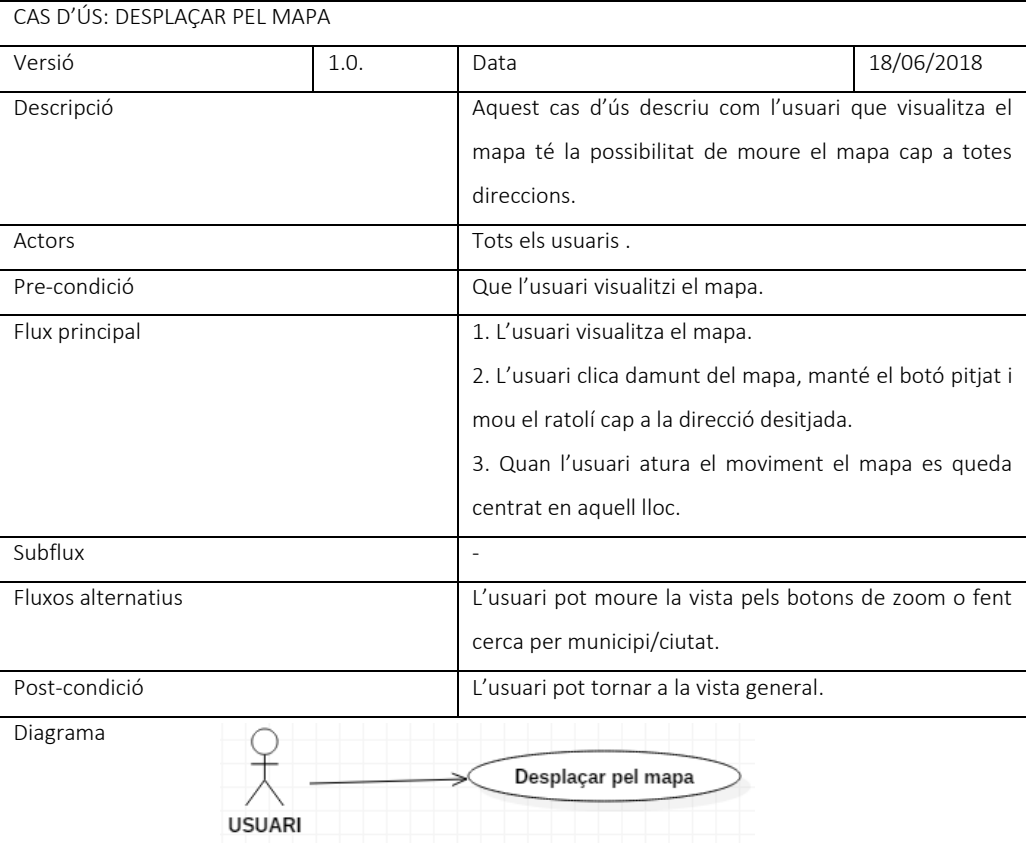

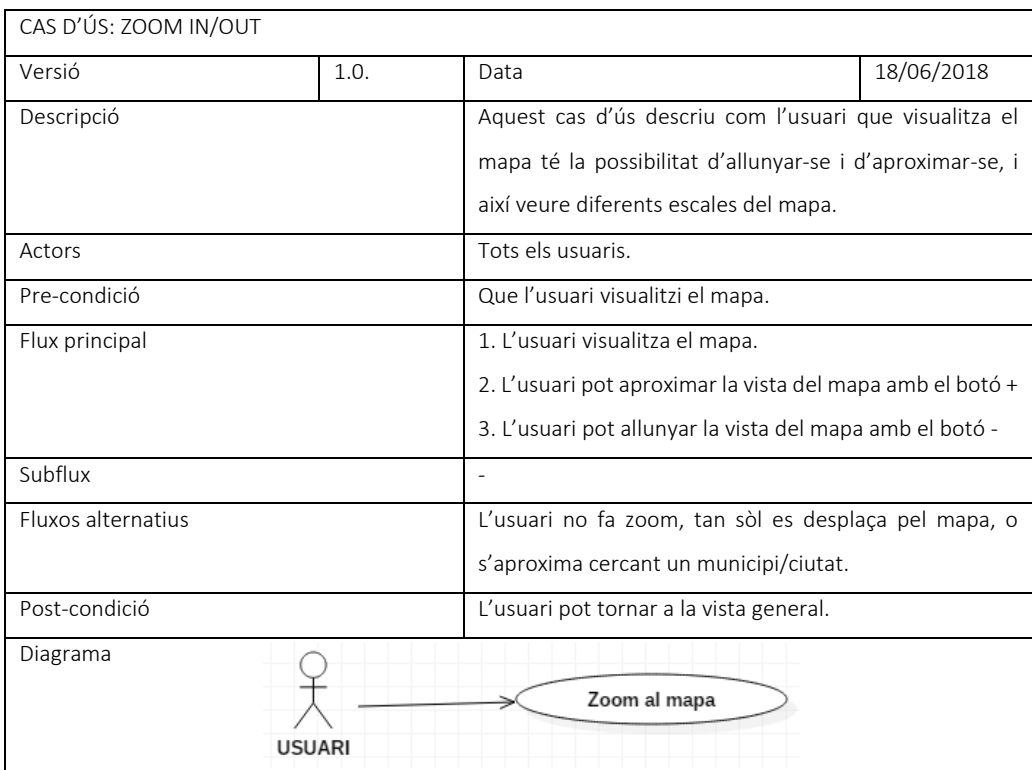

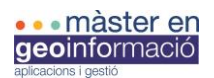

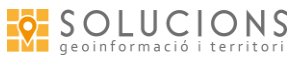

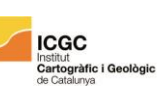

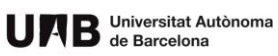

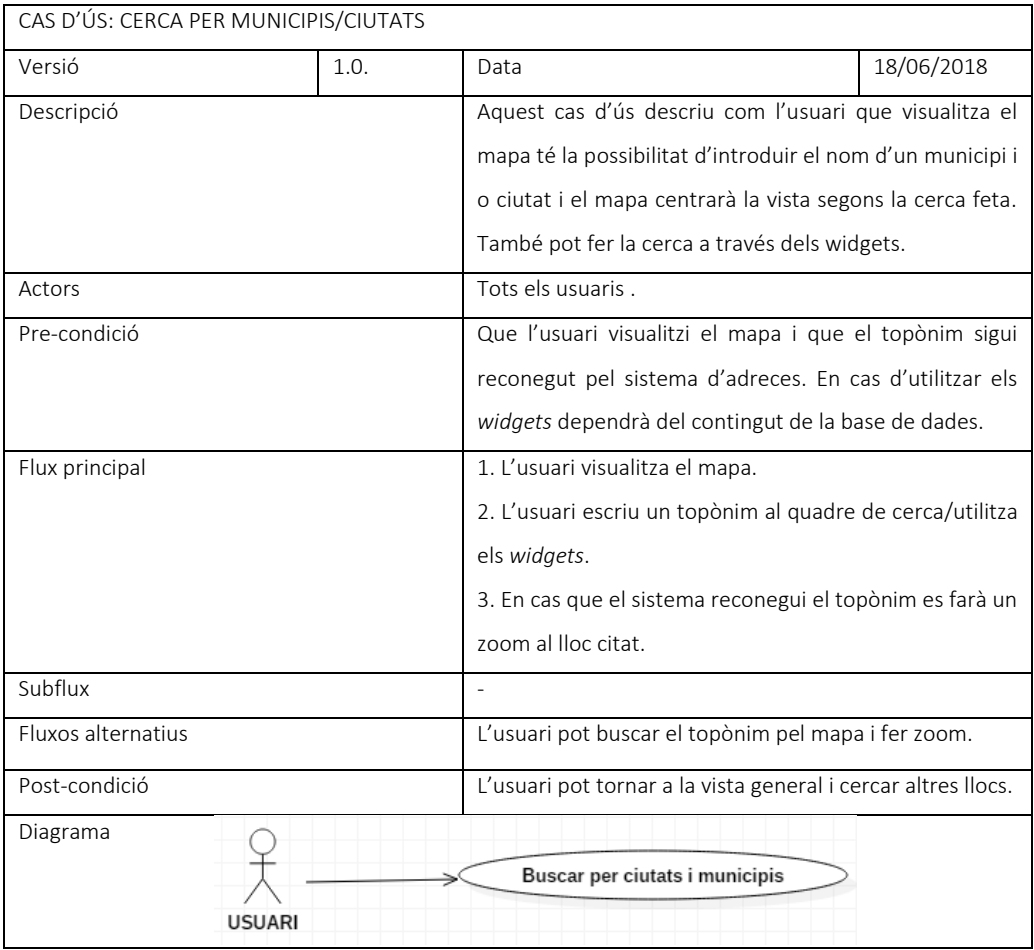

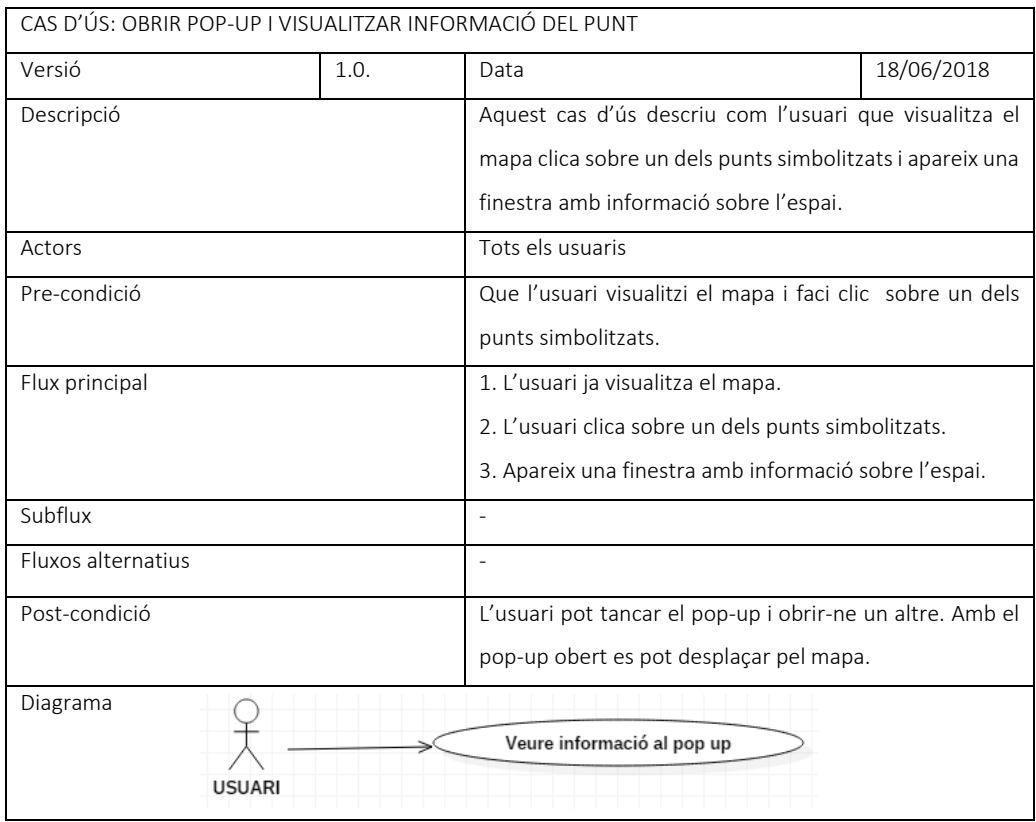

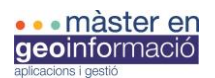

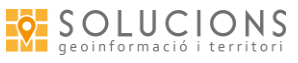

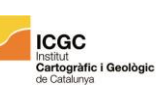

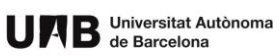

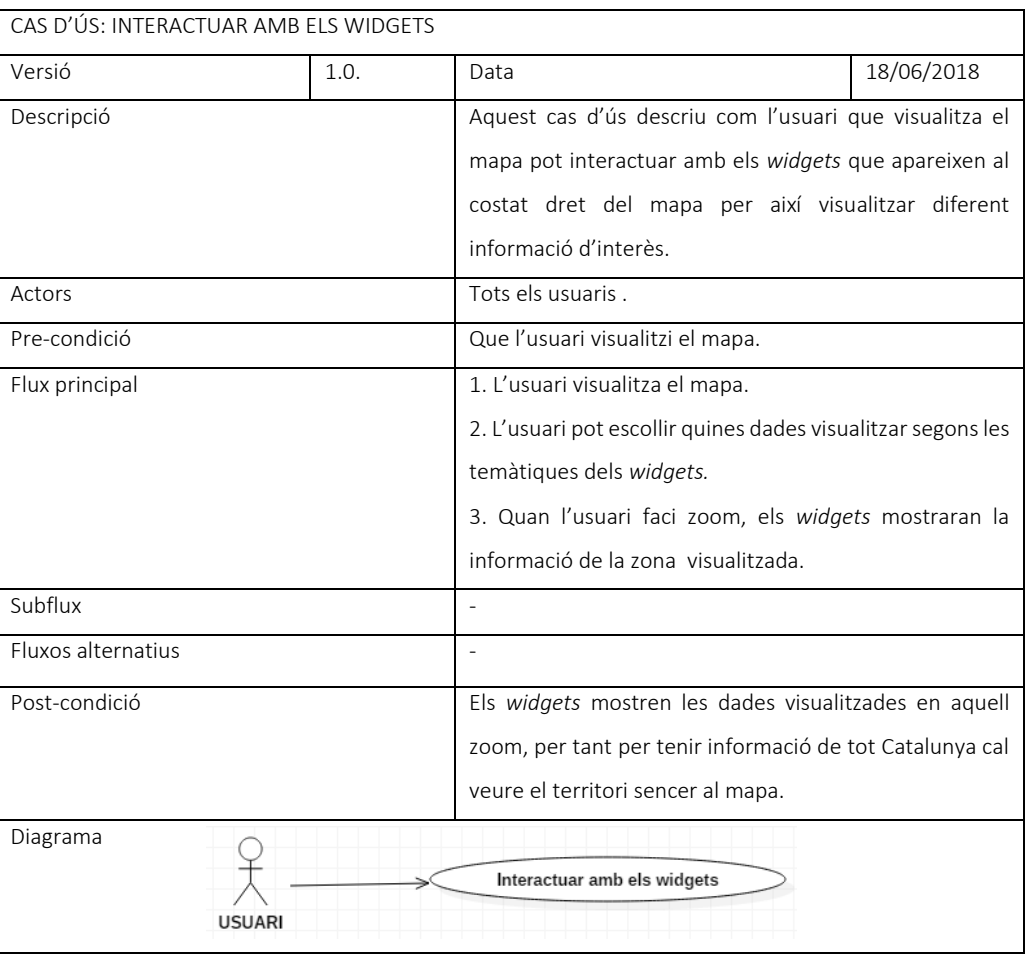

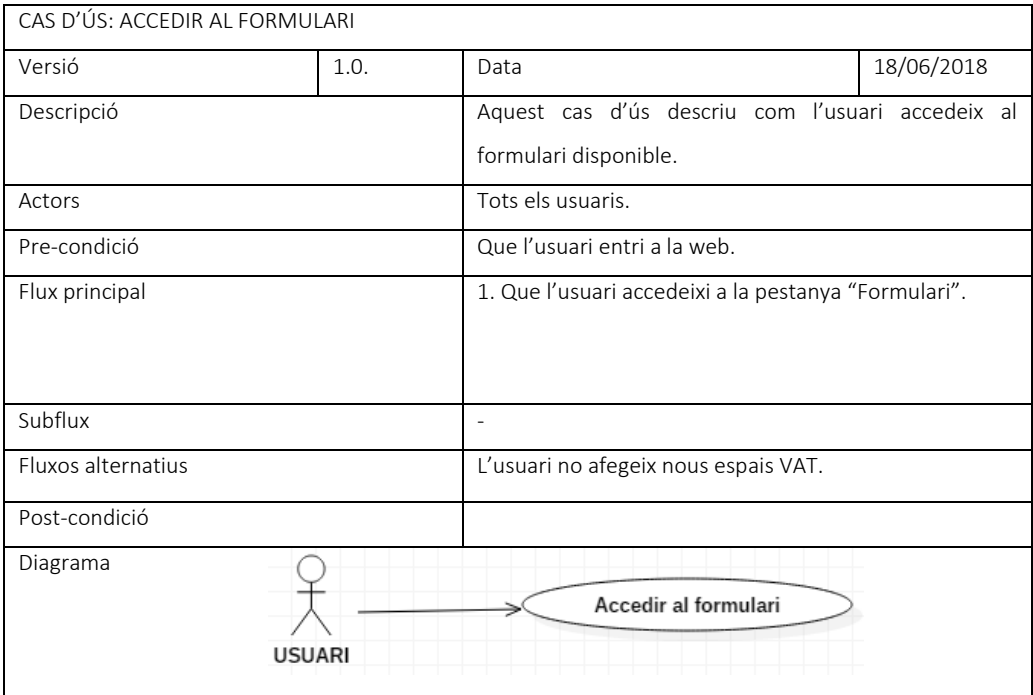

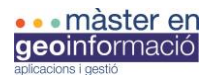

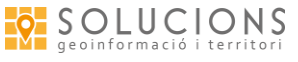

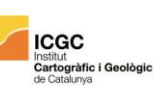

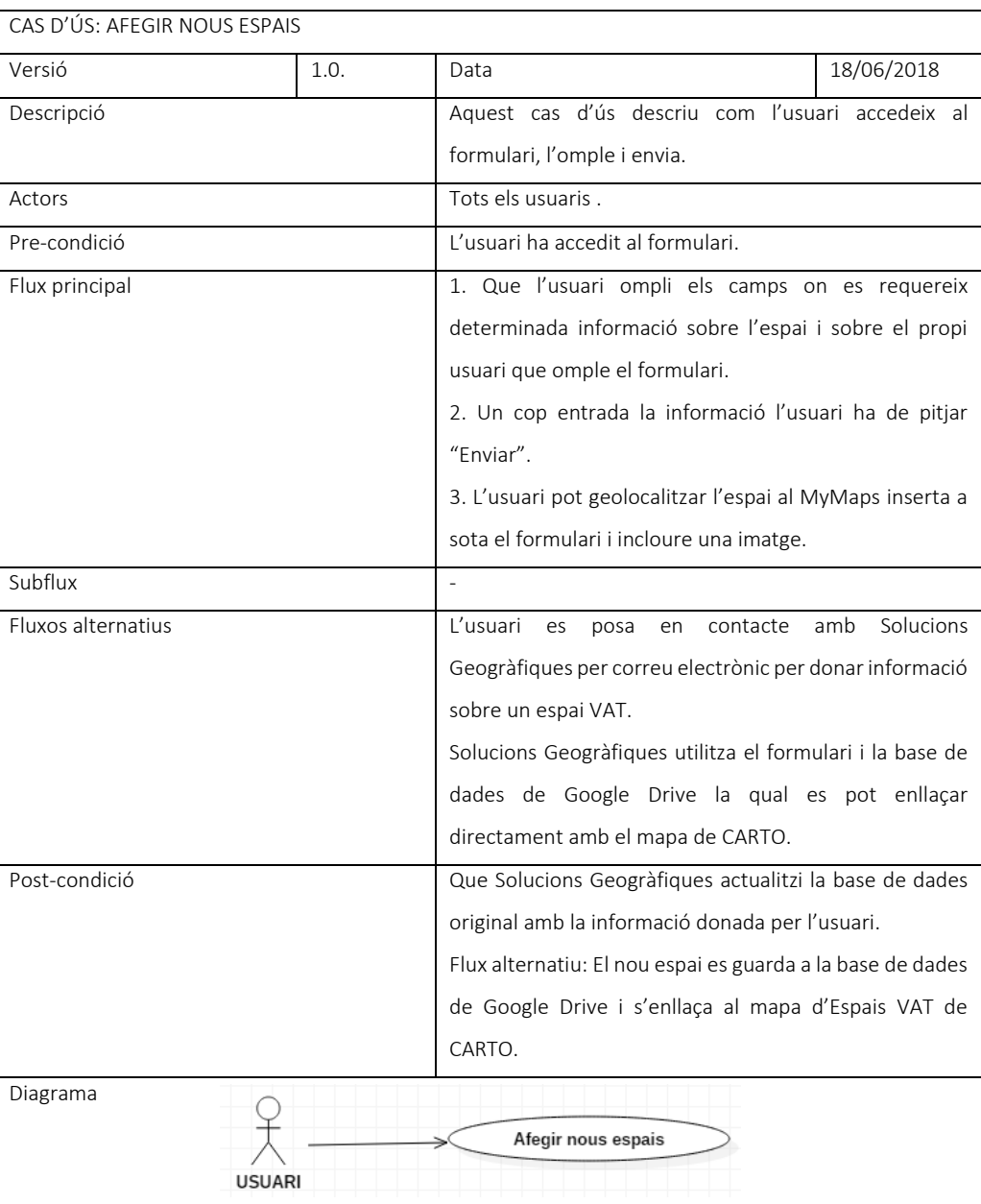

# 3.1.13- Requeriments no funcionals

-El sistema ha d'oferir una disponibilitat completa i un rendiment eficient, amb una càrrega i actualització ràpida de les dades.

-El sistema ha de reconèixer i evitar els registres duplicats a la base de dades (funció DISTINCT a la seqüència SQL).

-Les eines han de tenir un disseny accessible i intuïtiu tant pels tècnics que en faran el seguiment com pels usuaris que accediran al visor.

-El visor ha d'estar en un entorn de programes, recursos, plataformes i *plugins* gratuïts.

-El disseny i la disposició de les eines no poden ocupar gaire espai per no tapar la informació representada al mapa.

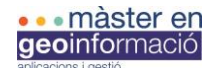

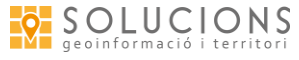

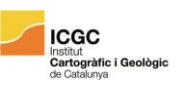

#### 3.2-METODOLOGIA

Degut a que ha estat un treball que ha comportat cerca d'alternatives, ús de diferents eines i canvis de plantejaments, exposaré la metodologia seguint un ordre cronològic des de l'inici de les pràctiques. Primer explicaré la feina feta pel mapa i després la del formulari, comentant els avantatges dels diferents mètodes i els inconvenients que han sorgit.

Tots els canvis fets, i l'evolució del projecte en general, han estat prèviament aprovats per l'equip de Solucions Geogràfiques.

#### 3.2.1- Contextualització

El meu treball està basat en un projecte ja fet, per tant la primera setmana de pràctiques calia entendre el projecte, saber quin era el punt de partida. L'informe *Espais de Valor Afegit al Territori. Una aproximació metodològica i analítica de la gestió territorial i urbanística a Catalunya,* em va ajudar a comprendre les motivacions del projecte, la seva trajectòria i els seus objectius futurs. Aquest informe és una mostra de la rellevància de les tecnologies SIG alhora d'analitzar el territori, les quals et permeten tenir diferents percepcions de les mateixes dades i concebre millor un espai complex.

Per altre banda també disposava d'un anàlisi de requeriments fet a l'octubre del 2016 (consultable a l'annex) que especificava les funcions desitjades pel projecte d'Espais VAT. A partir d'aquest vaig elaborar un nou document d'especificació de requeriments.

Aquells primers dies també em vaig familiaritzar amb les dades contingudes al *shapefile* i amb els documents fotogràfics dels que disposava, i vaig sol·licitar a CARTO disposar d'un compte d'usuari Builder gratuït per a ús acadèmic.

#### 3.2.2- Base de dades

Les següents setmanes vaig fer un repàs i buidatge de la base de dades; eliminant camps repetits, unificant valors d'igual significat però escrits diferent, modificant la categorització dels espais VAT (unificació de les tipologies "fortificació" i "defensiu", i supressió de la categoria "altres"), comprovant projectes assignats, etc. Calia preparar les dades abans de visualitzar-les.

La gestió dels espais abandonats, la reutilització i la rehabilitació són qüestions cada vegada més tractades, ja sigui per la manca de sòl urbanitzable, pel respecte als valors culturals del territori o per la major consciència ambiental, entre d'altres. Així que no és d'estranyar que sovint hi hagi canvis en relació als espais inventariats.

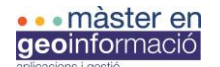

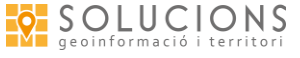

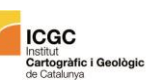

Una de les modificacions importants a la base de dades era al camp d'imatge. Disposava d'una carpeta, amb subcarpetes (una per a cada espai VAT), on s'emmagatzemaven les fotografies recollides de molts dels espais (algunes carpetes estaven buides). A més, al camp "imatge" de la base de dades hi havia alguns valors entrats en forma de *link* que mostraven imatges disponibles a Internet. La imatge la necessitava per fer-la visible al pop-up, i CARTO et permet mostrar imatges a través d'un *link*, però no ens podíem arriscar a relacionar imatges penjades a pàgines fora del control de l'equip. La solució va ser crear una nova carpeta on hi hagués una imatge per a cada espai, i penjar aquesta carpeta a un servidor associat a una nova pàgina web de l'empresa (*locals.cat*). Aquest procés va ser a través del programa FileZilla, un client FTP apte per a Windows, programari lliure de codi obert.

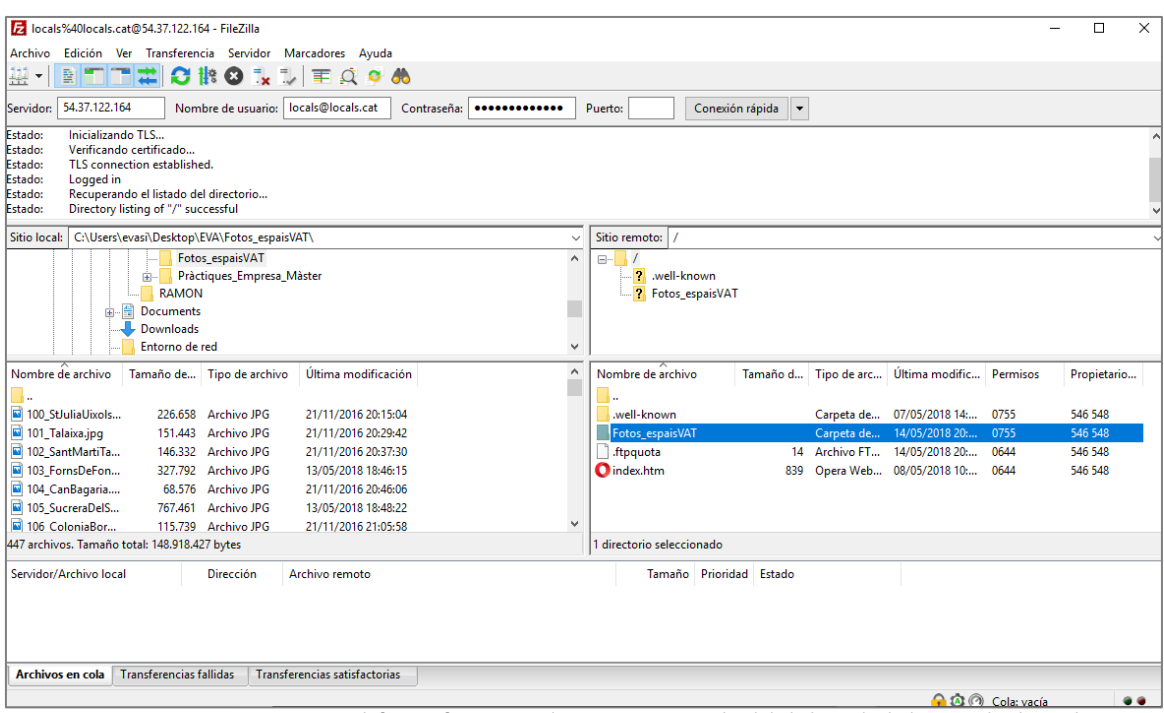

*Captura 3: Carpeta Fotos\_espaisVAT, amb fotografies numerades corresponents a la id de la base de dades, pujada al servidor.*

A partir d'aqui ja podia disposar d'imatges emmagatzemades de forma segura i disponibles a través d'un *link*. Aquest *link* obtingut per a cada imatge és amb el que omplia el camp "Imatge" de la base de dades.

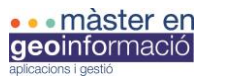

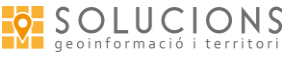

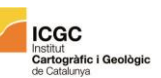

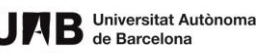

|                                                |                                                |                            | Autoquardado (.               | 囨<br>日<br><b>S</b> • c • = BBD VAT.xls - Modo de compatibilidad - Excel<br>Eva Sivillà                                        |
|------------------------------------------------|------------------------------------------------|----------------------------|-------------------------------|----------------------------------------------------------------------------------------------------|
|                                                |                                                |                            | Inicio<br>Insertar<br>Archivo | $O_{i}$ Qué desea hacer?<br>Diseño de página<br><b>Fórmulas</b><br>Datos<br>Vista<br>Revisar                                  |
| $\overline{\mathbf{v}}$   Fotos_espaisVAT<br>◡ | Herramientas de imagen                         |                            | $\Box$<br>$\times$            | ąb <sub>2</sub><br>$=$<br>Formato condicional -<br>Em Insertar *<br>$\equiv$<br>$+11$<br>General<br>$\rightarrow$<br>$=$<br>٠ |
| Archivo<br>Compartir<br>Inicio                 | Vista<br>Administrar                           |                            | $\checkmark$<br>ø<br>s        | $\equiv \equiv \equiv \boxplus$<br>$\frac{1}{2}$ + $\frac{9}{6}$ 000<br>EX Eliminar +<br>A<br>Dar formato como tabla -        |
|                                                | « Escritorio > EVA > Fotos_espaisVAT           | $\sim$ 8                   | Buscar en Fotos_es p          | 在三<br>$89 -$<br>$58 - 98$<br>Formato *<br>Estilos de celda -                                                                  |
| Acceso rápido<br>À<br>Escritorio               |                                                |                            |                               | Número<br>Estilos<br>Celdas<br>Alineación<br>$\overline{\mathrm{N}}$<br>$-15$<br>Fuente<br>長<br>$f_x$<br>$\times$             |
| Descargas<br>À                                 |                                                | <b>Hilly Address</b>       |                               | AB                                                                                                    |
| 兽<br>À<br><b>Documentos</b>                    |                                                |                            |                               | <b>IMATGES</b><br>$\mathbf{v}$                                                                                                |
| Imágenes<br>À                                  | 2 PladeVilanovet<br>1_campredo.jpg<br>a.jpg    | 3_LaPuda.jpg               | 4_BeatDomenec.j<br>pq         | http://locals.cat/Fotos_espaisVAT/440_LaVall.jpg                                                                              |
| 1 BBDD                                         |                                                |                            |                               | http://locals.cat/Fotos_espaisVAT/441_CanCardusOrioles.jpg                                                                    |
| Captures treball                               |                                                |                            |                               | http://locals.cat/Fotos_espaisVAT/442_CanMarcet.jpg                                                                           |
| EVA                                            |                                                |                            |                               | http://locals.cat/Fotos_espaisVAT/443_EscolaPiaAlella.jpg                                                                     |
| Fotos_espaisVAT                                |                                                |                            |                               | http://locals.cat/Fotos_espaisVAT/444_CalFelip.jpg                                                                            |
| <b>Computer</b> OneDrive                       | 5 DescampatEix<br>6 ID.jpg<br>Macia.jpg        | 7_Savinosa.jpg             | 8_ID.jpg                      | http://locals.cat/Fotos_espaisVAT/445_ID.jpg                                                                                  |
| Este equipo                                    |                                                |                            |                               | http://locals.cat/Fotos_espaisVAT/446_CasaLlobeta.jpg                                                                         |
| Red                                            |                                                |                            |                               | http://locals.cat/Fotos_espaisVAT/447_ID.jpg                                                                                  |
| • Grupo en el hogar                            |                                                |                            |                               |                                                                                                    |
|                                                |                                                |                            |                               |                                                                                                    |
|                                                | 10 HotelPetitCan<br>9 CasernaGC.jpg<br>igo.jpg | 11 Mornau.jpg              | 12_Notari.jpg                 |                                                                                                    |
|                                                |                                                |                            |                               |                                                                                                    |
|                                                |                                                |                            |                               |                                                                                                    |
|                                                |                                                | <b>CERTIFICATE CANTRON</b> |                               |                                                                                                    |
| 447 elementos                                  |                                                |                            | $\equiv$<br>睚                 |                                                                                                    |
| $\sim$ $\sim$                                  |                                                |                            | <b>VATS</b>                   | $\bigoplus$<br><b>ESTADISTIQUES</b><br><b>VATRM</b><br>$\frac{1}{2}$                                                          |

*Captura 4: Fotografies ordenades a la carpeta Fotos\_espaisVAT, i link afegit a la base de dades.*

Una vegada acabat el repàs de la base de dades vaig obrir-la amb QGis i la vaig enllaçar amb el *shapefile* d'Espais VAT mitjançant un *join .*

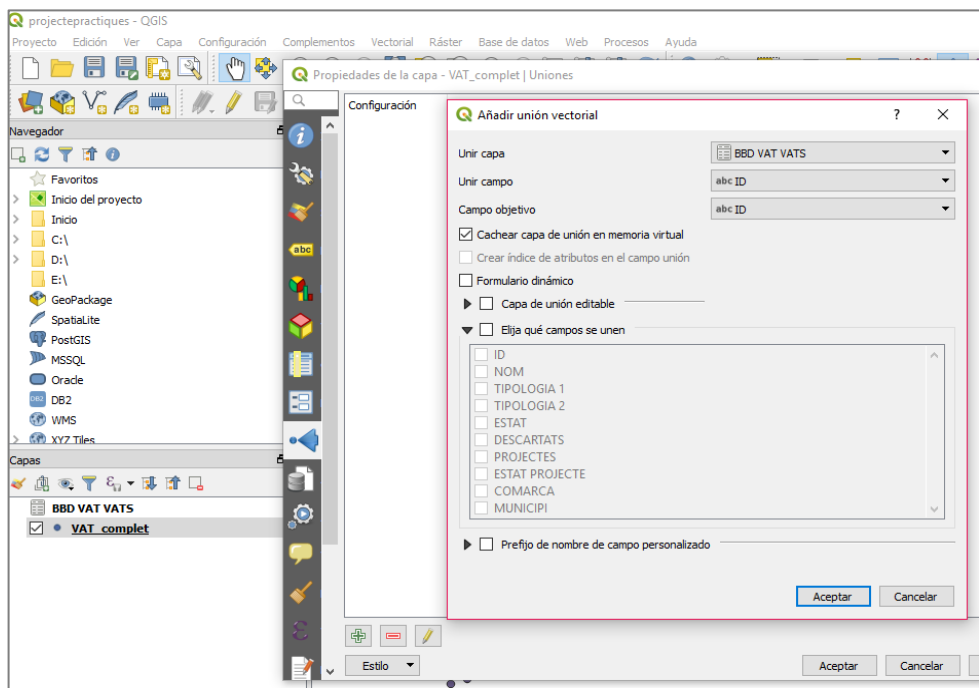

*Captura 5: QGis, unió entre la base de dades modificada i la capa de punts d'Espais VAT*

Finalment només faltava buidar els camps antics de la taula d'atributs de la capa de punts i guardar-la en format GeoJSON amb sistema 8-UTF, d'aquesta manera ja es visualitzaven bé els camps de text.

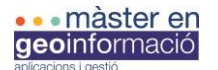

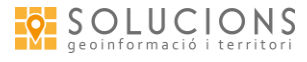

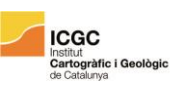

#### 3.2.3- Mapa

Una vegada acabades les tasques amb la base de dades ja podia pujar l'arxiu GeoJSON a un nou mapa de CARTO i començar a treballar en el nou aspecte.

-Símbols

Els espais VAT estan simbolitzats amb punts de colors corresponents a les diferents tipologies d'espais definides. Al tractar-se de valors amb significats independents sense jerarquia entre ells els colors no varien en saturació ni en valor, sinó en tonalitat. Els punts tenen un contorn prim de color blanc per distingir-los en cas que es vegin solapats a petita escala. Tot i així, per assegurar que els punts es vegin bé a qualsevol de les escales permeses per CARTO he afegit l'ordre al codi *html*:

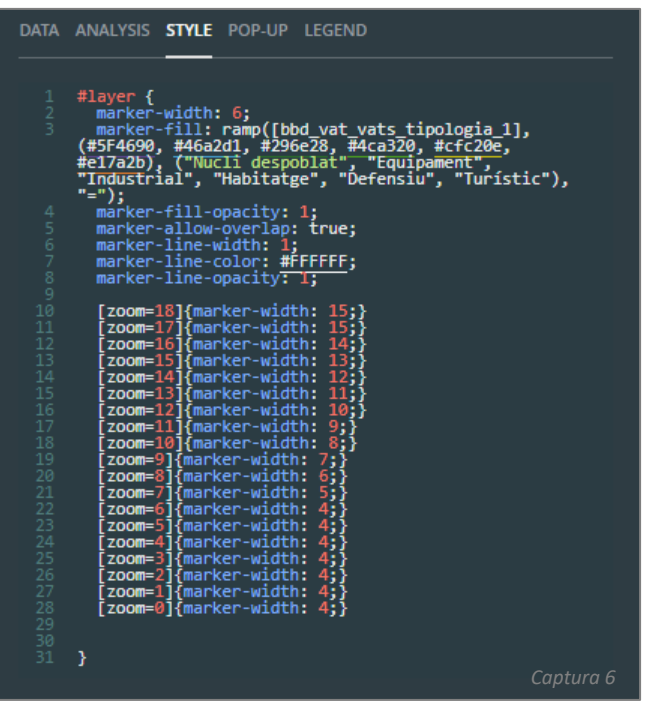

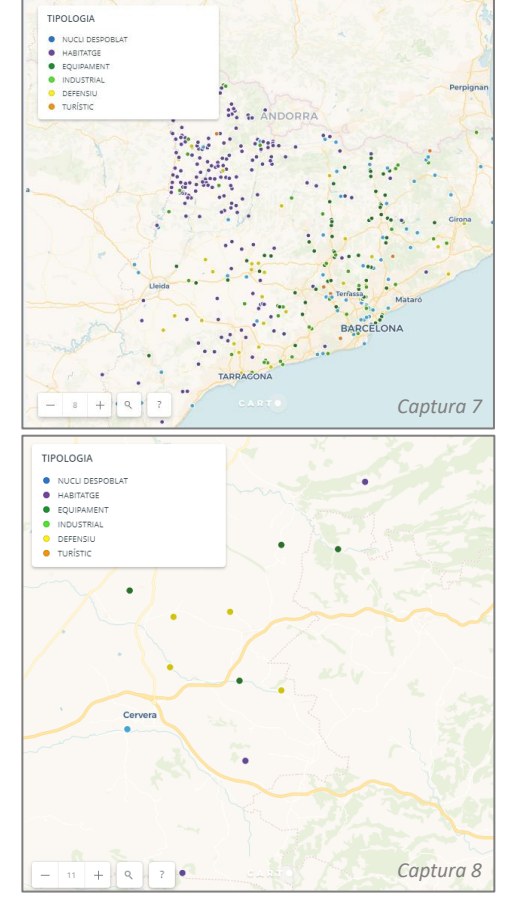

*Captures 6, 7 i 8: Codi modificat i resultat d'aquest. A escala 11 (captura 8) els punts no es veuen tant petits, si no fes la modificació el punt estaria a la mateixa mida que a l'escala 8 (captura 7) i per tant els punts es veurien molt més petits.* 

De l'escala de zoom 0 a la 6 he deixat la mateixa mida de símbol perquè entenc que a tant petita escala l'usuari el que vol no és visualitzar la localització exacte d'un punt o consultar-ne informació, sinó veure el context geogràfic. A partir de l'escala de zoom 7 he anat pujant un punt a cada canvi de zoom, per aconseguir un canvi el més progressiu possible.

#### -Llegenda

He intentat que el quadre de la llegenda es veiés més petit, a una mida més ajustada al text, però sembla que CARTO Builder té definit el quadrat blanc del fons. De manera que, per exemple, quan

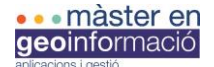

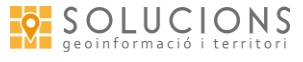

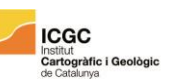

assignava un valor "*width = 50px* " el resultat era el mateix quadrat blanc sense haver variat de mida i el que variava era la capacitat del quadre de text de la llegenda.

Vaig procurar que els valors de la llegenda tinguessin un ordre pel que fa a les tipologies i als colors:

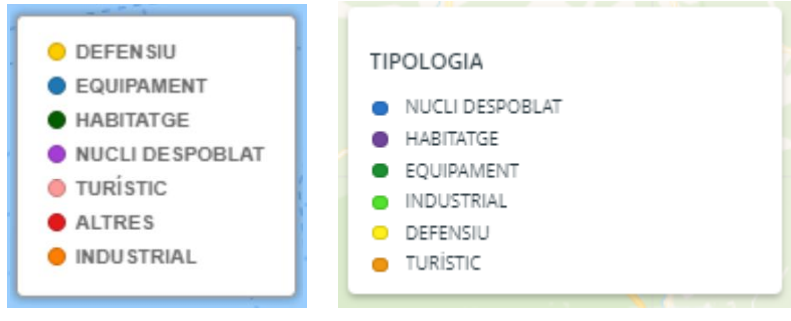

*Captura 9: Llegenda mapa antic. Captura 10: Llegenda mapa nou.*

Els colors estan ordenats de freds a càlids, tot i no tractar-se d'un mapa quantitatiu crec que aquests aspectes donen ordre al conjunt. També he procurat que les tipologies seguissin un ordre, es veuria més clar si es mantingués la categoria "altres", la qual situaria al final de tot.

-Pop-up

Pel que fa el pop-up CARTO Builder et permet escollir entre tres o quatre formats i un d'ells és el que mostra la imatge associada al punt com a capçalera. En aquest cas hi ha una opció per escollir la mida de la finestra emergent però l'estil de la font i la disposició dels camps els dona per defecte. Tot i que variant l'ordre dels tipus de font establerts (diferenciats per classes) he pogut obtenir un quadre de text més personalitzat.

Per defecte el pop-up apareix com una llista, però l'empresa preferia que el quadre d'informació es veiés més gran i en dos columnes, així que vaig integrar el codi en una taula:

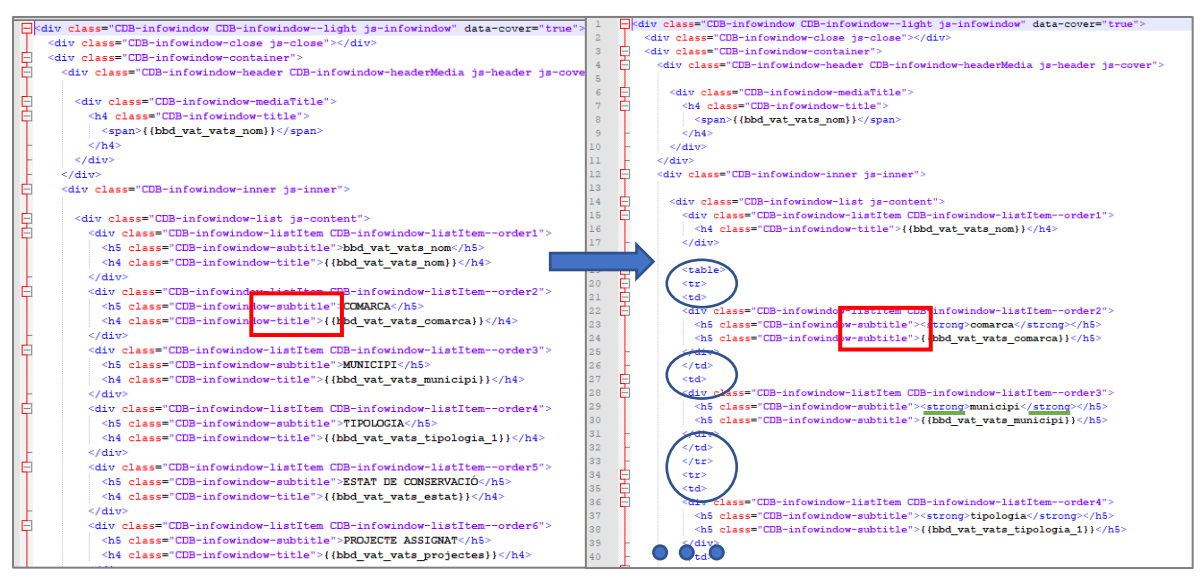

*Captura 11: HTML en llista (codi consultable a l'annex) Captura 12: HTML nou, format taula (codi consultable a l'annex)*

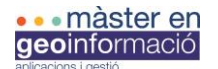

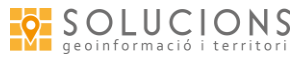

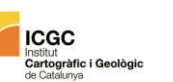

Amb els quadrats vermells es pot veure el canvi de classe. Per defecte apareix el text superior, que designa el camp, com a "subtítol" i el text inferior , que fa referència al valor d'aquell punt en el camp X, com a "títol". La categoria "subtítol" es simbolitza amb majúscules i un color gris, i el "títol" pots escollir majúscules o minúscules i amb un color més negre. A més, el "subtítol" te un valor *h5* i el títol un valor *h4*, mida la qual no et deixa modificar. Per tant calia girar aquests valors i les classes en general. La opció escollida ha estat deixar tant el camp com el valor en format "subtítol", així apareix en majúscules però amb una mida més petita, i he afegit un <strong> </strong> als camps perquè tinguessin aparença de títol.

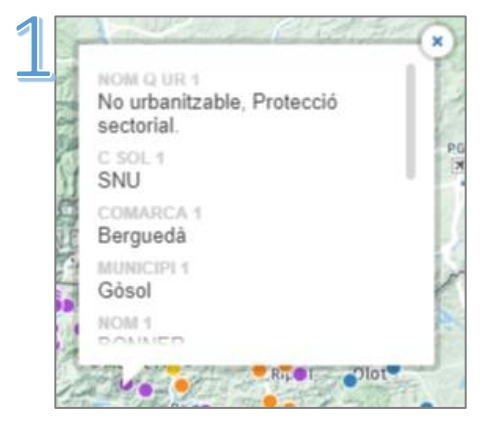

*Captura 13: Pop-up antic.*

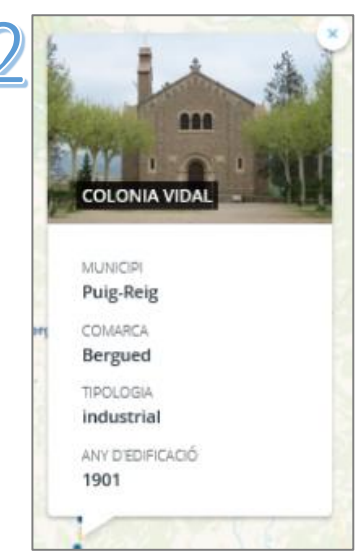

*Captura 14: Pop-up nou. Versió per defecte.*

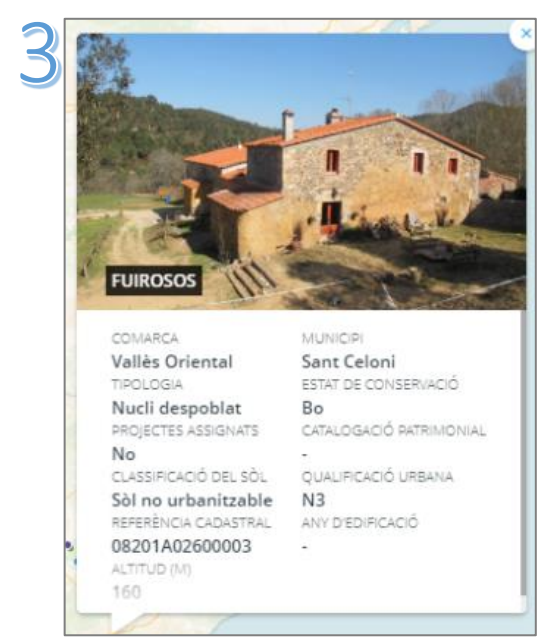

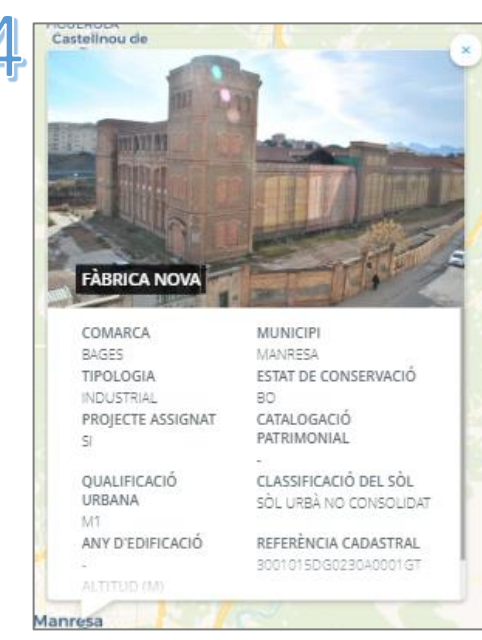

#### *Captura 15: Pop-up nou. Format taula. Captura 16: Pop-up final. Format taula i canvi de font.*

#### *-Widgets*

Els *widgets* de CARTO són com uns complements dinàmics i interactius que permeten visualitzar, analitzar i filtrar dades del mapa.

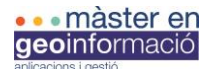

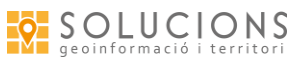

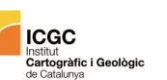

La possibilitat de filtrar les dades, sigui per la cerca del propi *widget* o canviant la vista del mapa (els valors del *widget* s'actualitzen al fer canvi de zoom), fa que es puguin crear infinitat de nous mapes tan sòls amb una capa, analitzar comportaments espacials, aïllar les dades que ens interessen i modificar-ne la simbolització,... Hi ha quatre tipus de *widgets*: de categoria, histogrames, de fórmula i de sèries temporals. Pel mapa d'Espais VAT el més interessant és el de categories i n'he aplicat cinc: per comarca, municipi, tipologia, estat de conservació i classificació del sòl.

Un exemple d'ús:

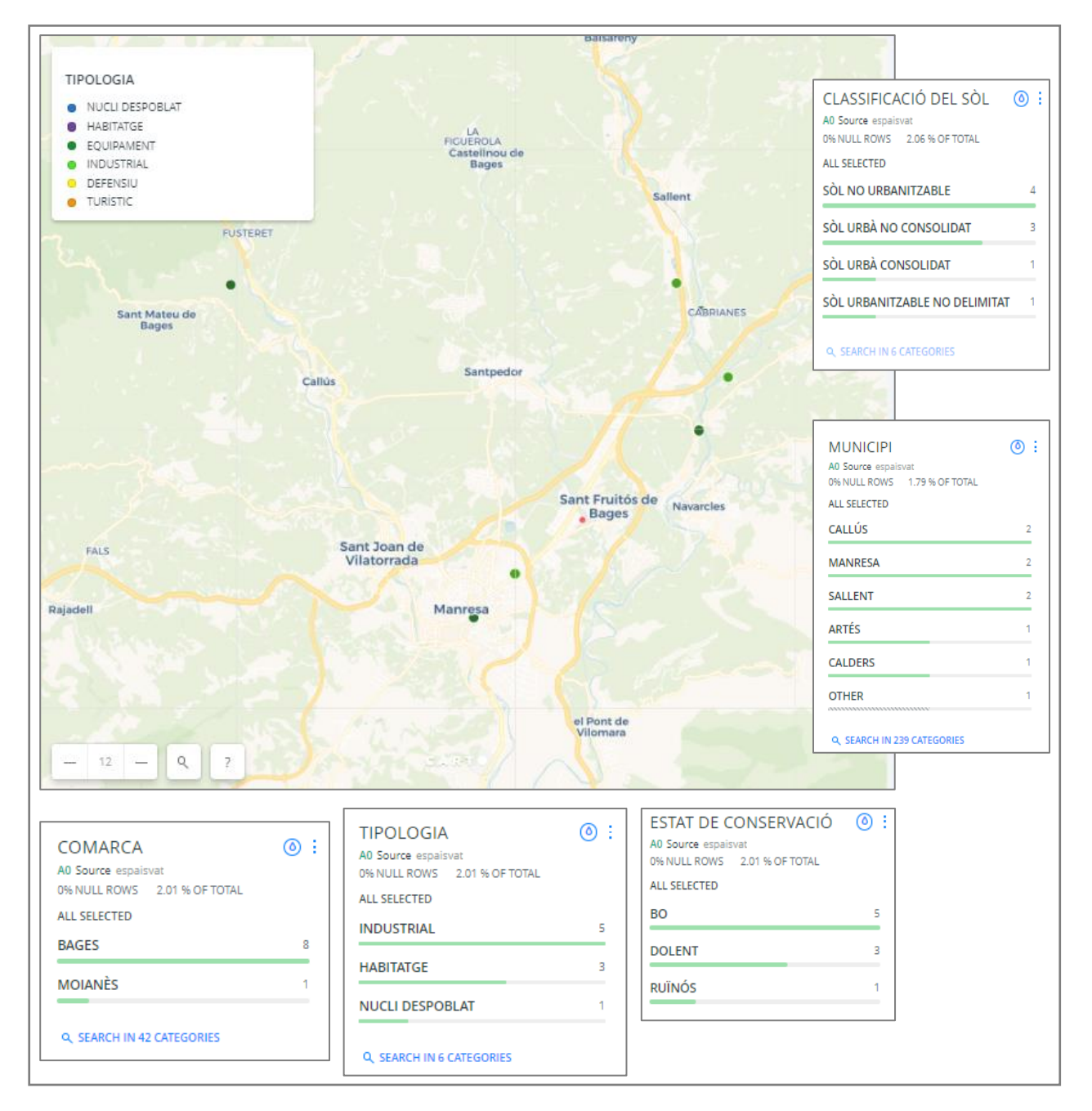

*Captura 17: Exemple d'ús dels widgets.*

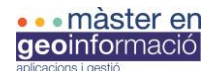

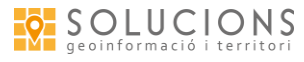

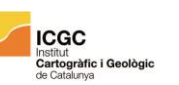

#### 3.2.4- Formulari

Finalment quedava trobar la manera d'enllaçar un formulari al mapa. Si haguéssim decidit migrar el visor hagués creat un formulari en *html* enllaçat a un altre *html* amb un mapa obert, però amb CARTO no és possible fer-ho de forma directa, si més no amb l'usuari de CARTO Builder gratuït. Per tant he buscat diferents alternatives:

#### A)Formulari WordPress amb enllaç a MyMaps

Una de les opcions és fer un formulari al WordPress amb les eines que dona la pròpia plataforma i enllaçar una eina que permeti localitzar punts d'interès al mapa. De les eines que vaig trobar la opció de MyMaps era la més senzilla i intuïtiva per fer un mapa col·laboratiu. Vaig fer proves amb Tagzania (http://www.tagzania.com), Meipi [\(http://meipi.org\)](http://meipi.org/) i Zeemaps [\(https://www.zeemaps.com\)](https://www.zeemaps.com/), aquesta última permet a l'usuari afegir punts al mapa, amb una imatge i quatre camps que escull l'administrador. L'usuari no pot esborrar els punts, nomes en pot afegir i és l'administrador qui pot gestionar-los. També et permet activar la opció de rebre notificacions al registrar noves entrades al mapa. Era una bona eina però no era tant intuïtiva com MyMaps.

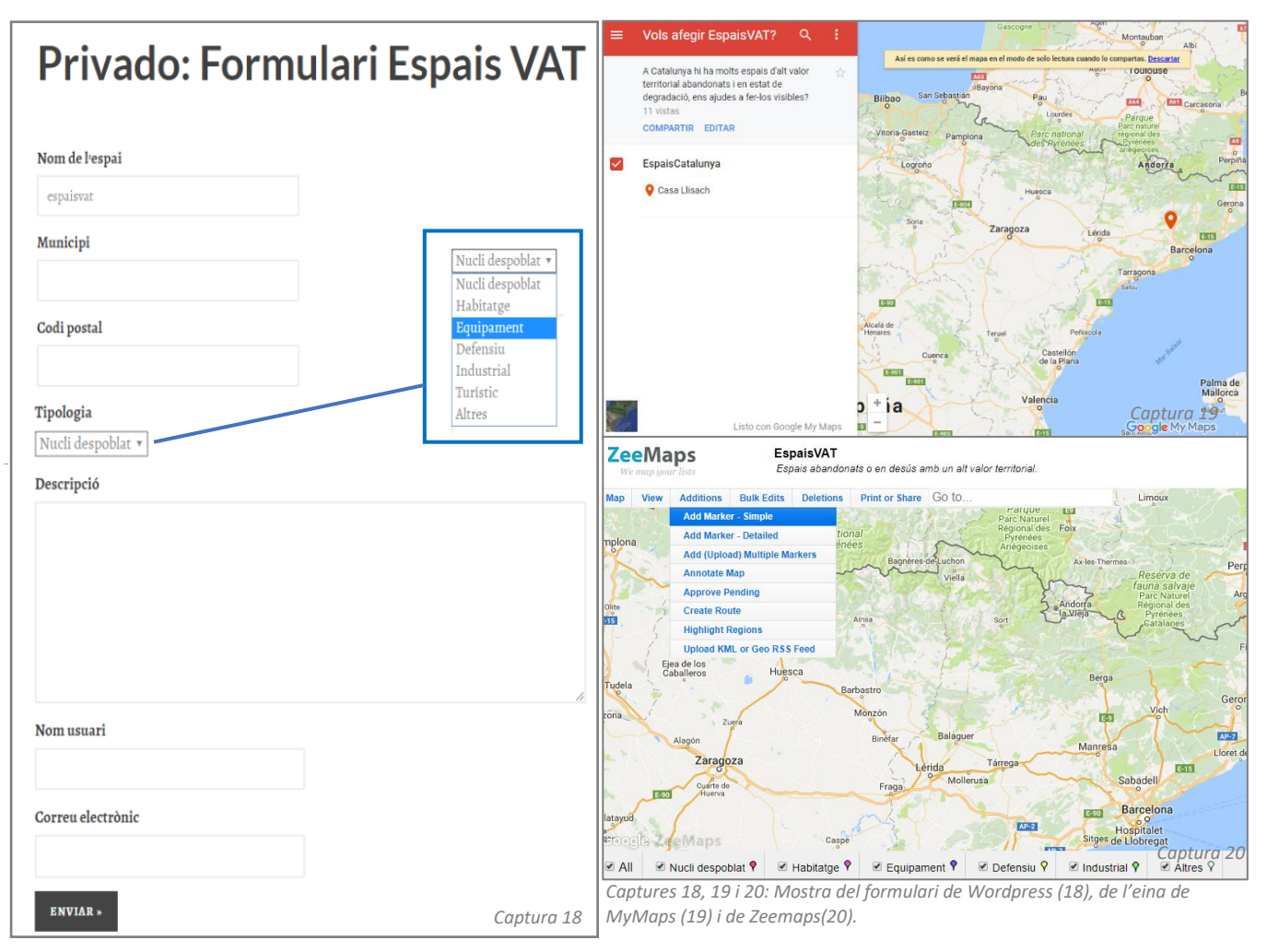

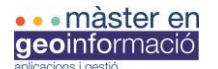

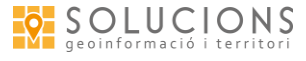

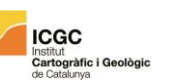

Hi havia una altre opció que, tot i que era molt resolutiva pels objectius establerts no la podia aplicar perquè era un plugin de pagament de Wordpress: ContactForm7. Aquest plugin pot gestionar varis formularis de contacte, permet personalitzar-los i també pots configurar notificacions. A més, el formulari el pots enllaçar amb Google Maps i inclou varietat de funcions: zoom i ubicació definides, el formulari mateix mostra el mapa i actualitza les noves ubicacions i camp de cerca per direccions, entre altres.

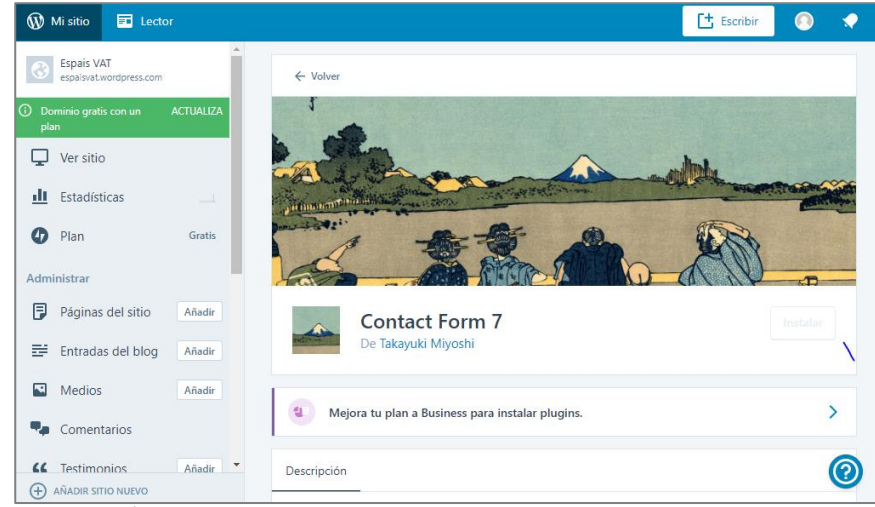

*Captura 21: Plugin ContactForm7*

Per altre banda també he intentat afegir un formulari amb codi *html* al WordPress, però sembla que utilitza codis definits com la plataforma CARTO i l'*html* que es visualitza bé al navegador no es llegeix bé dins la pàgina de WordPress. Una altre manera de fer-ho era a través dels arxius que emmagatzemen el contingut del WordPress (*php, html, css*,...) els quals haurien d'estar guardats algun servidor, però davant la desconeixença de la seva ubicació la opció també quedava descartada.

Amb My Maps i el formulari de WordPress els usuaris poden enviar informació sobre espaisVAT, geolocalitzar l'espai i adjuntar una imatge, i l'equip de Solucions Geogràfiques hauria d'anar recollint i complementant la informació i afegir-la a la base de dades de CARTO.

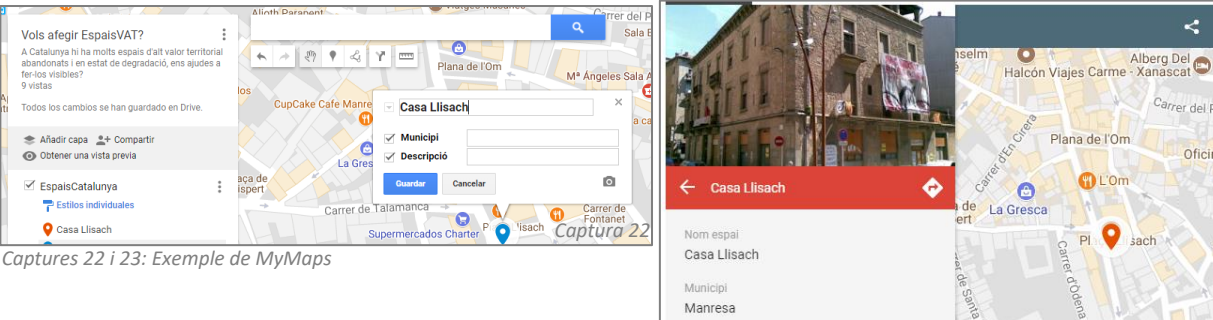

*Captura 23*

Plaça Hospital

de

Plaça de<br>Montserrat

e My Maps

do Di

Edifici abandonat i en mal estat. Va ser construïda pel mestre d'obres Lluis Antoni

Calvet l' any 1885, considerada patrimoni

arquitectònic

drega a de Tu<br>de Ma

Ayuntam<br>de Ma

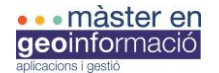

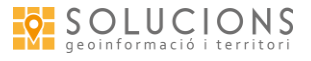

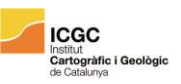

# B)Mapa CARTO + formulari Google

Una altre opció és crear un formulari amb GoogleDrive, enllaçar-lo amb una fulla de càlcul de GoogleDrive i fer la connexió a CARTO.

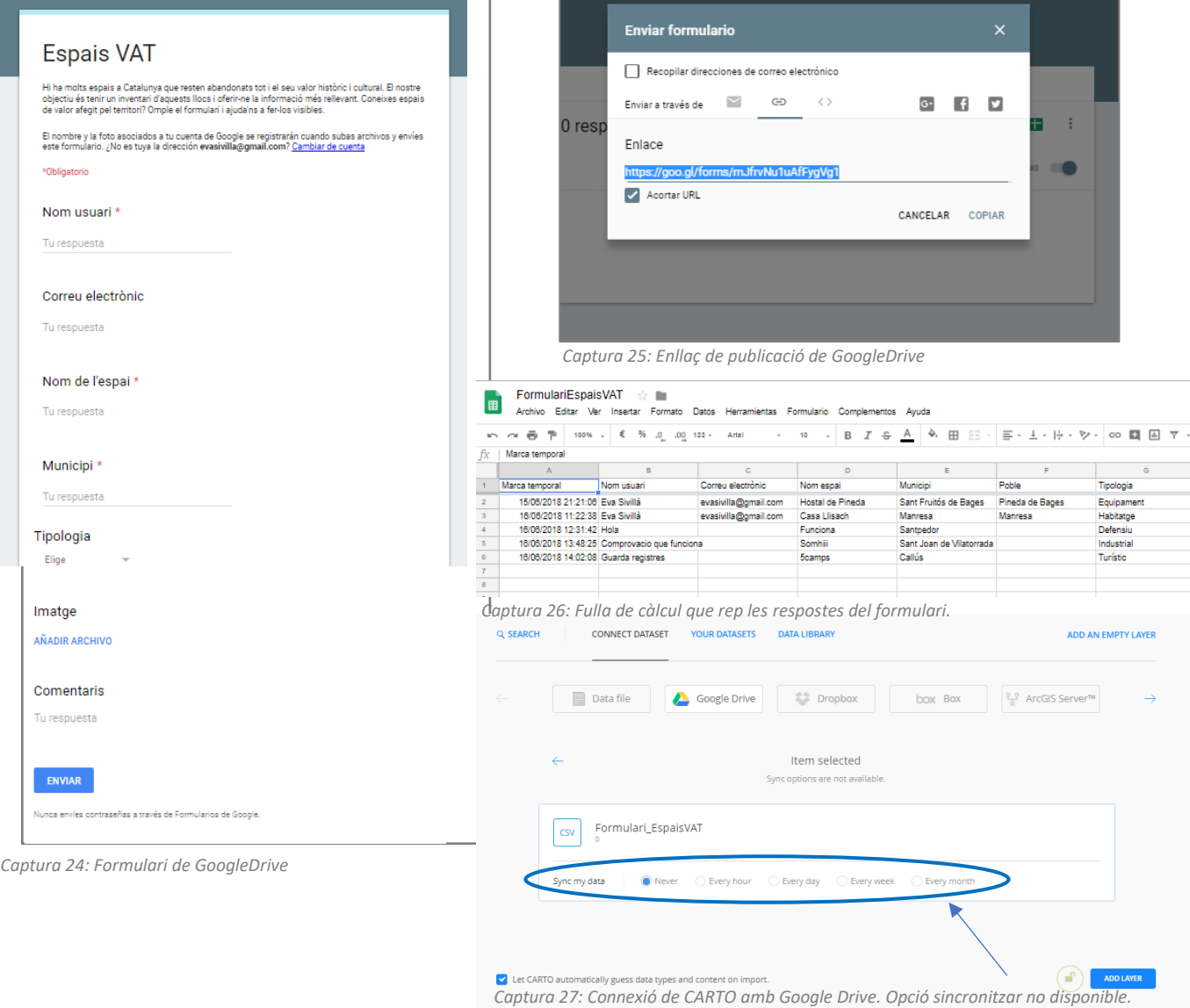

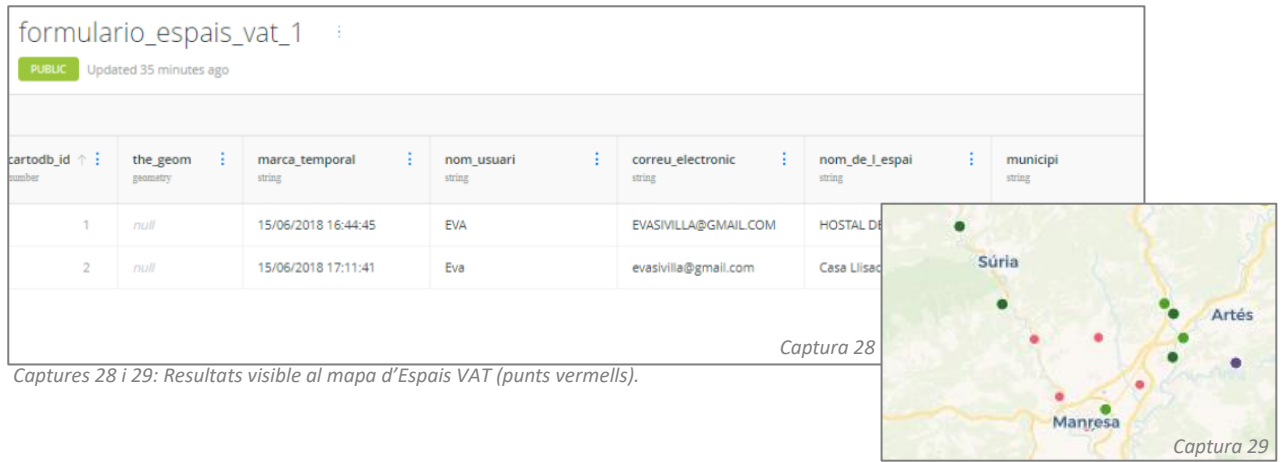

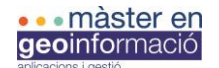

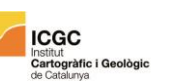

Tal i com s'observa a les captures gairebé tot el procés és automàtic, però a la versió gratuïta la opció de sincronitzar i actualitzar les dades automàticament no esta disponible. Això implica que per actualitzar les dades que entren des del formulari cal tornar a fer la connexió amb la base de dades, i aquesta, al estar repetida, s'afegirà com a "el nom de la base de dades\_1". Això no suposa cap problema si l'únic que volem és tenir els punts simbolitzats, però en cas de voler mantenir un estil (un color i mida de punt determinats, que aparegui el pop-up també personalitzat, etc.) necessitem passar les dades de les noves taules a la taula original i això ho podem fer amb una petita sentència SQL:

SELECT DISTINCT cartodb\_id, the\_geom\_webmercator, marca\_temporal, nom\_usuari, correu\_electronic, nom\_espai, municipi, poble, tipologia, comentaris, imatge, cartodb\_georef\_status FROM formulariespaisvat UNION

SELECT DISTINCT cartodb id, the geom webmercator, marca temporal, nom usuari, correu electronic, nom espai, municipi, poble, tipologia, comentaris, imatge, cartodb\_georef\_status FROM formulariespaisvat\_1

Afegint aquesta sentència a la taula original podem copiar els camps de la taula nova i mantenir l'estil. Amb el "DISTINCT" ens assegurem que no es copien els camps per duplicat.

Igualment, l'equip de Solucions Geogràfiques haurà d'acabar passant la informació a la base de dades d'Espais VAT i completar la informació, ja que hi ha molts camps que no podem demanar a l'usuari i els que s'han omplert cal comprovar-los.

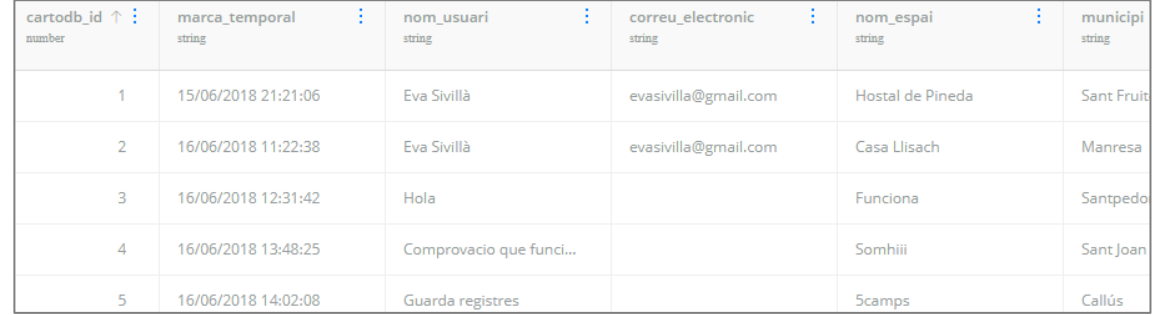

*Captura 30: Exemple de com s'han afegit més camps a la base de dades.*

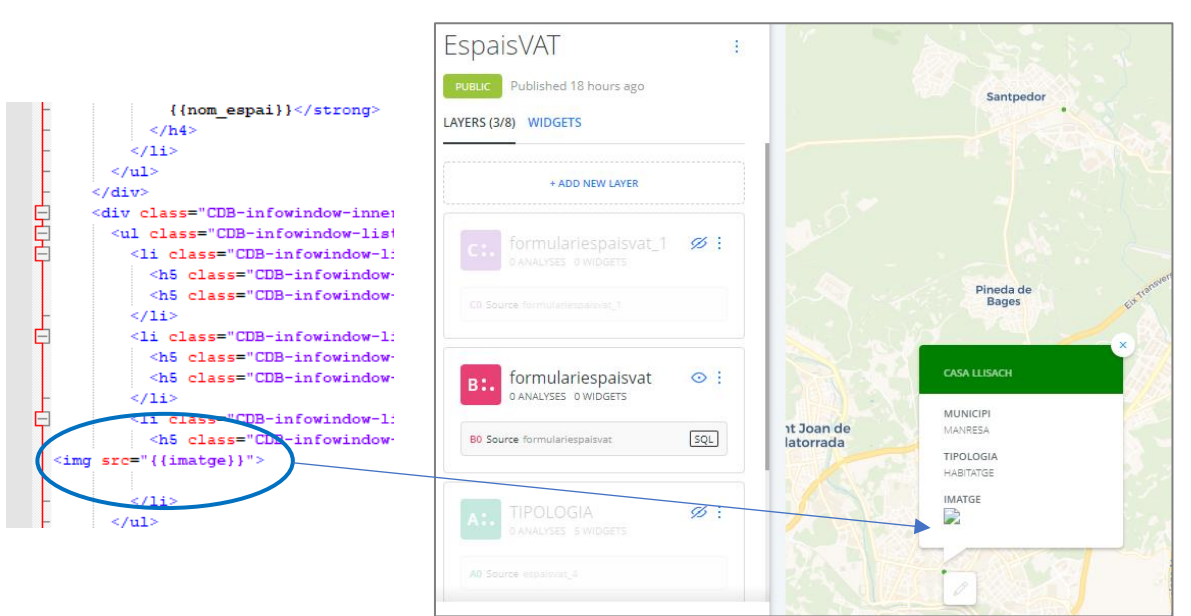

*Captura 31: Es conserva l'estil.* 

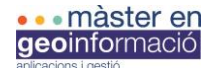

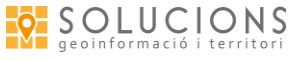

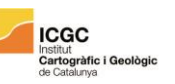

També vaig estar provant una altre opció: afegir *script* a la fulla de càlcul de Google Drive per crear un mapa col·laboratiu. Aquesta opció no va ser d'utilitat per el projecte, però crec que el codi és interessant i n'he tret aportacions a nivell acadèmic. El següent script és una combinació de codi basada en el treball "*ColorWorld: Collect data from Google Form and insert into CartoDB*" d'Andrew Hill:

#### function onFormSubmision(e) {

Logger.log("new data!");

#### Variables del formulari

var nom\_usuari = e.namedValues.nom\_usuari[0]; var correu\_electronic = e.namedValues.correu\_electronic[0]; var nom\_espai = e.namedValues.nom\_espai[0]; var municipi = e.namedValues.municipi[0]; var tipologia = e.namedValues.tipologia[0]; var comentaris = e.namedValues.comentaris[0]; var imatge = e.namedValues.imatge[0];

nom\_usuari = nom\_usuari.replace("'","''"); correu\_electronic = correu\_electronic.replace(""',"""); nom\_espai = nom\_espai.replace("'","''"); municipi = municipi.replace("'","'"); tipologia = tipologia.replace("'","''"); comentaris = comentaris.replace("'","''"); imatge =imatge.replace("'","''");

#### Informacióque rebem al correu electrònic

var message = ""; message += "<p> >Nom usuari: </b>" + nom\_usuari + "</p>" + "<p> \b>Correu electrònic: </b>" + correu\_electronic + "</p>" + "<p> >Nom espai: </b>" + nom\_espai + "</p>" + "<p><br />b>Municipi: </p>> </p>" + municipi + "</p>" + "<p> > Tipologia: </b>" + tipologia + "</p>" + "<p><br />b>Comentaris: </b>" + comentaris + "</p>" + "<p><br />b>lmatge: </b>" + imatge + "</p>" +

#### Direcció on s'envia i títol

var SendTo = "evasivilla@gmail.com"; var Subject = "Nova entrada al mapa d'EspaisVAT";

#### Enviar email

Logger.log("Sending mail") MailApp.sendEmail({ to: SendTo,  $cc:$  "", subject: Subject, htmlBody: message, });

Llegeix els valors del formulari i els publica a CARTO

function post\_SQL() {

 var ActiveSheet = SpreadsheetApp.getActiveSpreadsheet().getActiveSheet(); var StartRow = 2:

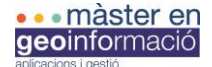

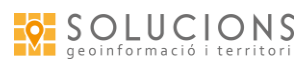

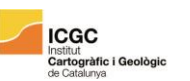

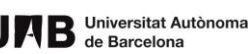

var RowRange = ActiveSheet.getLastRow() - StartRow + 1; var WholeRange = ActiveSheet.getRange(StartRow,1,RowRange,11); var AllValues = WholeRange.getValues();

var the\_geom = ""; var ldis = "";  $varloc =$ "";

#### for (i in AllValues) {

#### Estableix la fila actual

var CurrentRow = AllValues[i];

#### Definir quines columnes contenen la informació de cada camp

 var municipi = CurrentRow[6]; var nom\_espai = CurrentRow[5]; var nom\_usuari = CurrentRow[3]; var correu\_electronic = CurrentRow[4]; var tipologia = CurrentRow[7]; var comentaris = CurrentRow[8]; var imatge = CurrentRow[9];

#### Verifica els valors buits

var ldis = clean\_discussion(discussion); ldis = ldis.toString();

var loc = geocode(correu\_electronic);

#### Verifica que s'hagi enviat o que la resposta no és correcte

 var sql\_sent = CurrentRow[1]; var valimunicipid = CurrentRow[2];

#### Si s'envia la fila envia :

 if (sql\_sent === "sent" || valimunicipid != "valid") // continue;

#### Publica els continguts a CARTO

 Logger.log("posting to CartoDB: "); go\_sql(nom\_usuari, nom\_espai, municipi, comentaris, imatge, tipologia, correu\_electronic, loc);

#### Veure i marcar la fila com enviada

var setRow = parseInt(i) + StartRow;

ActiveSheet.getRange(setRow, 2).setValue("sent");

#### } Afegir la instrucció SQL

function go\_sql (nom\_usuari, nom\_espai, municipi, comentaris, imatge, tipologia, correu\_electronic, loc) {

Usuari i API Key, aquí é son va sorgir el primer problema: CARTO Builder d'accés gratuït no et dona accés a cap API Key

 var cartodb\_host = "solucions.cartodb.com"; var cartodb\_api\_key = "";

var query = "INSERT INTO formulariEspaisVAT (nom\_usuari,nom\_espai,municipi,comentaris,imatge,tipologia,correu\_electronic, the\_geom) VALUES (") +nom\_usuari+ "','" +nom\_espai+ "','" +municipi+ "','" +comentaris+ "','" +imatge+ "','" +tipologia+ "','" +correu\_electronic+ "'," +loc+ ")";

Logger.log("SQL: "+query);

 var options = { "method" : "post", "payload" : {q:query,api\_key:cartodb\_api\_key} };

var response = UrlFetchApp.fetch("https://"+cartodb\_host+"/api/v2/sql", options);

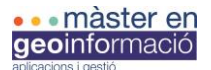

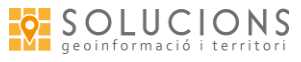

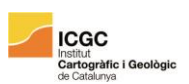

var respObj = Utilities.jsonParse(response.getContentText());

Logger.log("CDB call result: "+response.getContentText());

}

#### Geocodificació a través de Google

```
function geocode(address) {
               var response = Maps.newGeocoder().geocode(address);
               for (var i = 0; i < response.results.length; i++) {
                var result = response.results[i];
              Logger.log('%s: %s, %s', result.formatted_address, result.geometry.correu_electronic.lat,
                result.geometry.correu_electronic.lng);};
                var latitude = result.geometry.correu_electronic.lat;
                var longitude = result.geometry.correu_electronic.lng;
               varloc = if (latitude && longitude) {
                 loc = "CDB_LatLng("+latitude+","+longitude+")";
                } else {
                loc="null";}
                return loc
```
}

Vaig provar aquesta opció perquè possiblement no hagués tingut el problema de la sincronització, però quan va arribar el moment d'obtenir l'API Key em vaig trobar que amb l'usuari gratuït no hi tenia accés. Després vaig provar d'utilitzar una de les API Key de les que tenien a l'usuari de Solucions Geogràfiques, però el codi continuava sense funcionar. Vaig explorar els errors que m'apareixien (Google analitza les funcions per separat i t'informa dels errors de l'script), alguns d'ells eren erros d'escriptura, atribució errònia dels camps amb les columnes, tancar parèntesis, etc. Aquests els vaig poder resoldre però hi va haver un moment en que els errors sorgien per paraules reservades del propi llenguatge. Després de dies sense solucionar el problema vaig optar per buscar les altres solucions ja que tampoc tenia clar que aquest mètode pogués funcionar, les publicacions sobre els mapes col·laboratius que vaig trobar eren fets per l'antiga plataforma de CARTOdb i no per CARTO Builder.

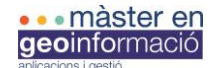

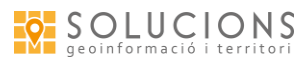

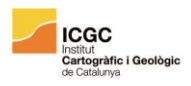

#### 3.3-RESULTATS

Una vegada fets el mapa i el formulari faltava publicar-los.

Visualització del mapa:

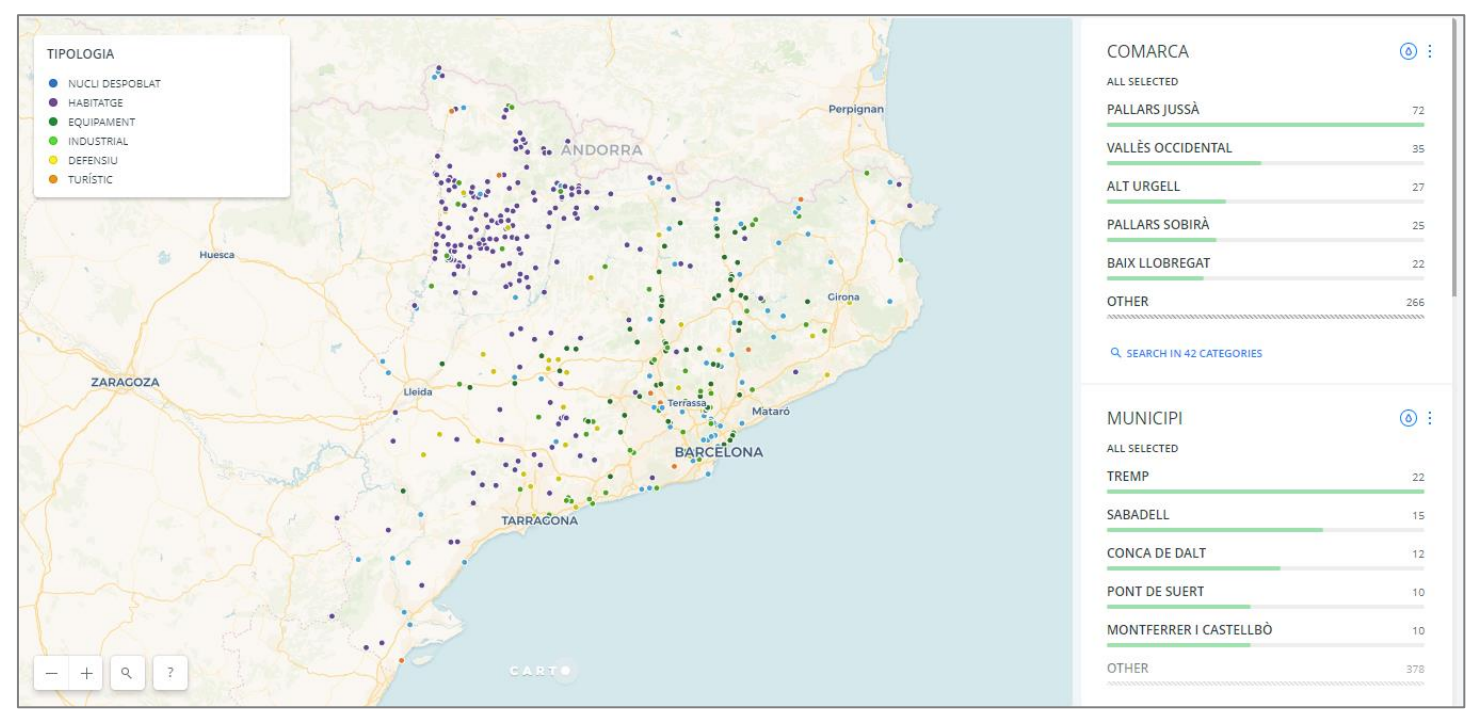

*Captura 32: Vista general del mapa d'Espais VAT*

El mapa el vaig començar a fer amb el meu usuari perquè l'usuari de Solucions Geogràfiques no estava actualitzat i l'estètica de CARTO Builder és molt més moderna que la de CARTOdb antiga. Una vegada actualitzat l'usuari vaig traslladar el treball fet, descarregant el mapa del meu usuari en un document *.carto* i pujant-lo al usuari de Solucions Geogràfiques.

Per publicar el mapa al teu entorn web et permet fer-ho des d'un *<iframe>* o a través d'una URL. En un document *html* podríem escollir, però al WordPress tan sòls accepta el *link* URL. A la captura 32 es visualitza el mapa sencer, tal i com es veu a partir del *link* o des de l'enllaç a un *html*. Al WordPress apareix més reduït per la plantilla predefinida.

A continuació adjunto imatges que mostren com es visualitza el funcionament del *pop-up* i dels *widgets*:

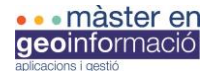

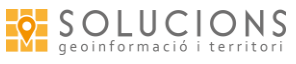

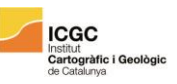

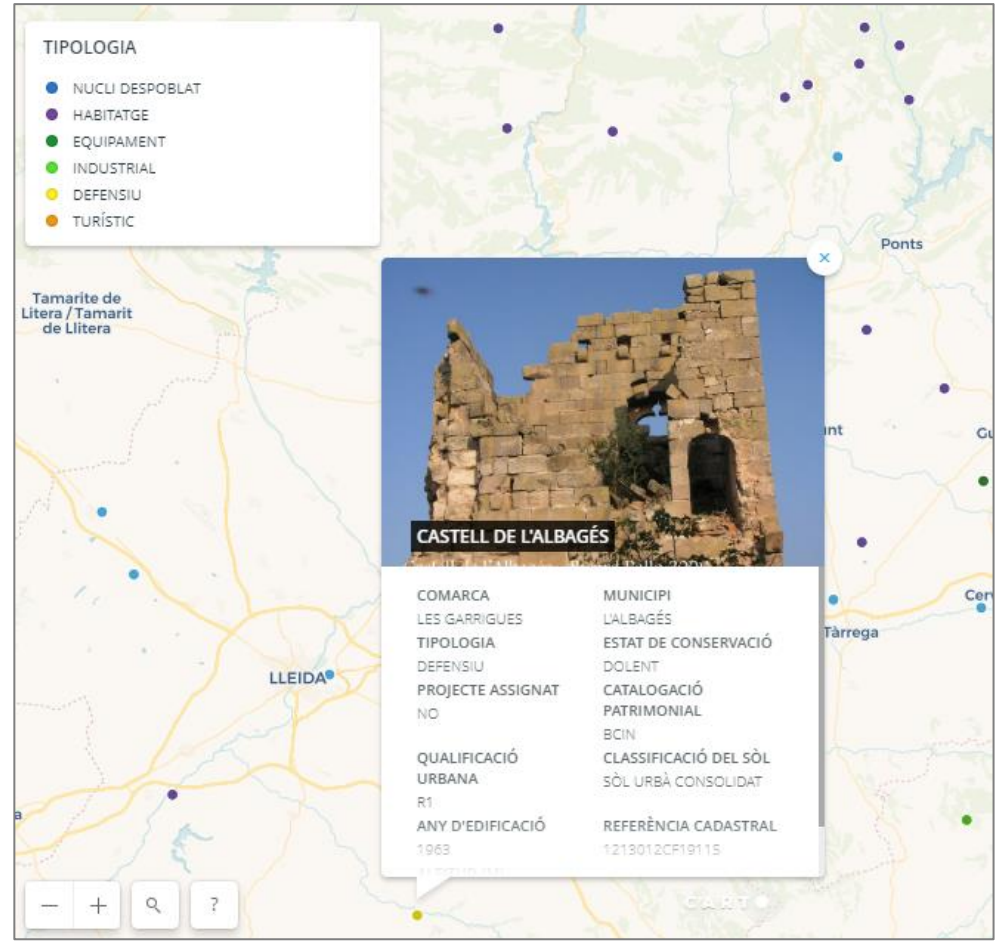

*Captura 33: Vista del pop-up.*

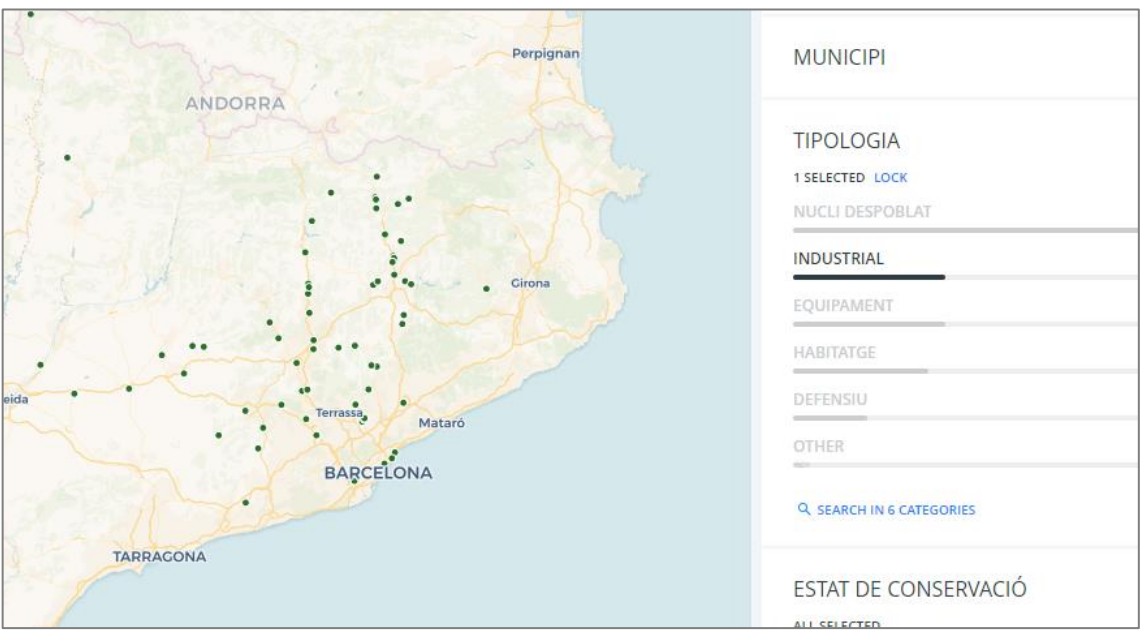

*Captura 34: Mostra funcionament widget.*

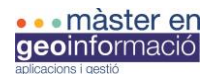

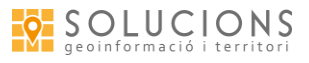

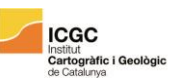

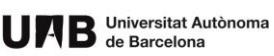

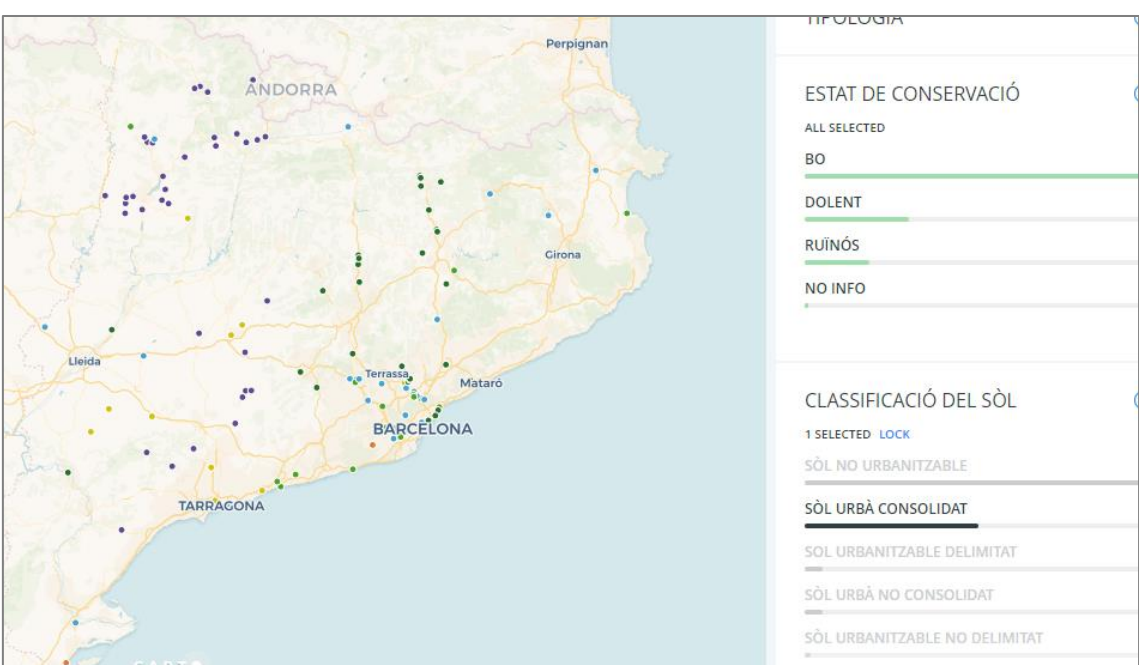

*Captura 35: Mostra funcionament widget.*

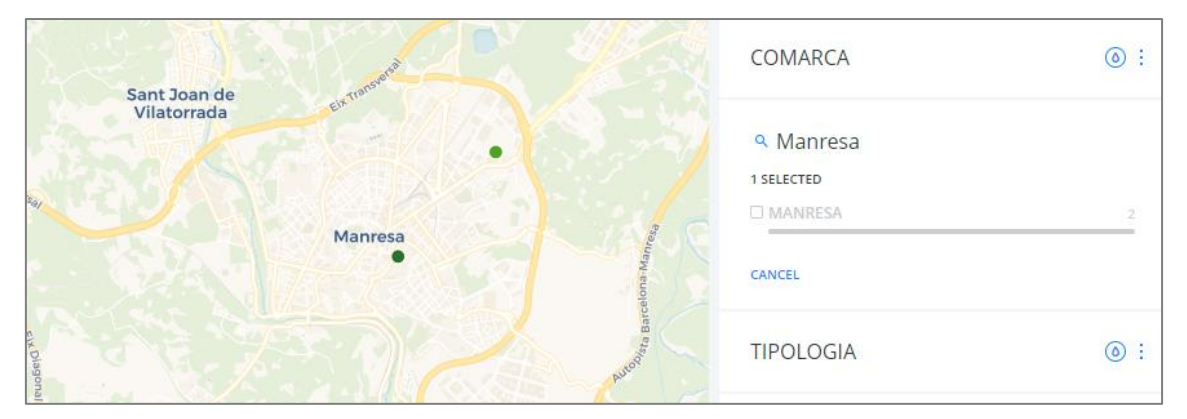

*Captura 36: Mostra funcionament widget.*

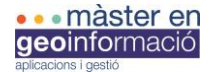

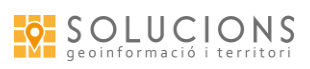

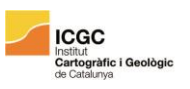

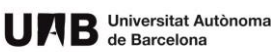

Visualització del formulari:

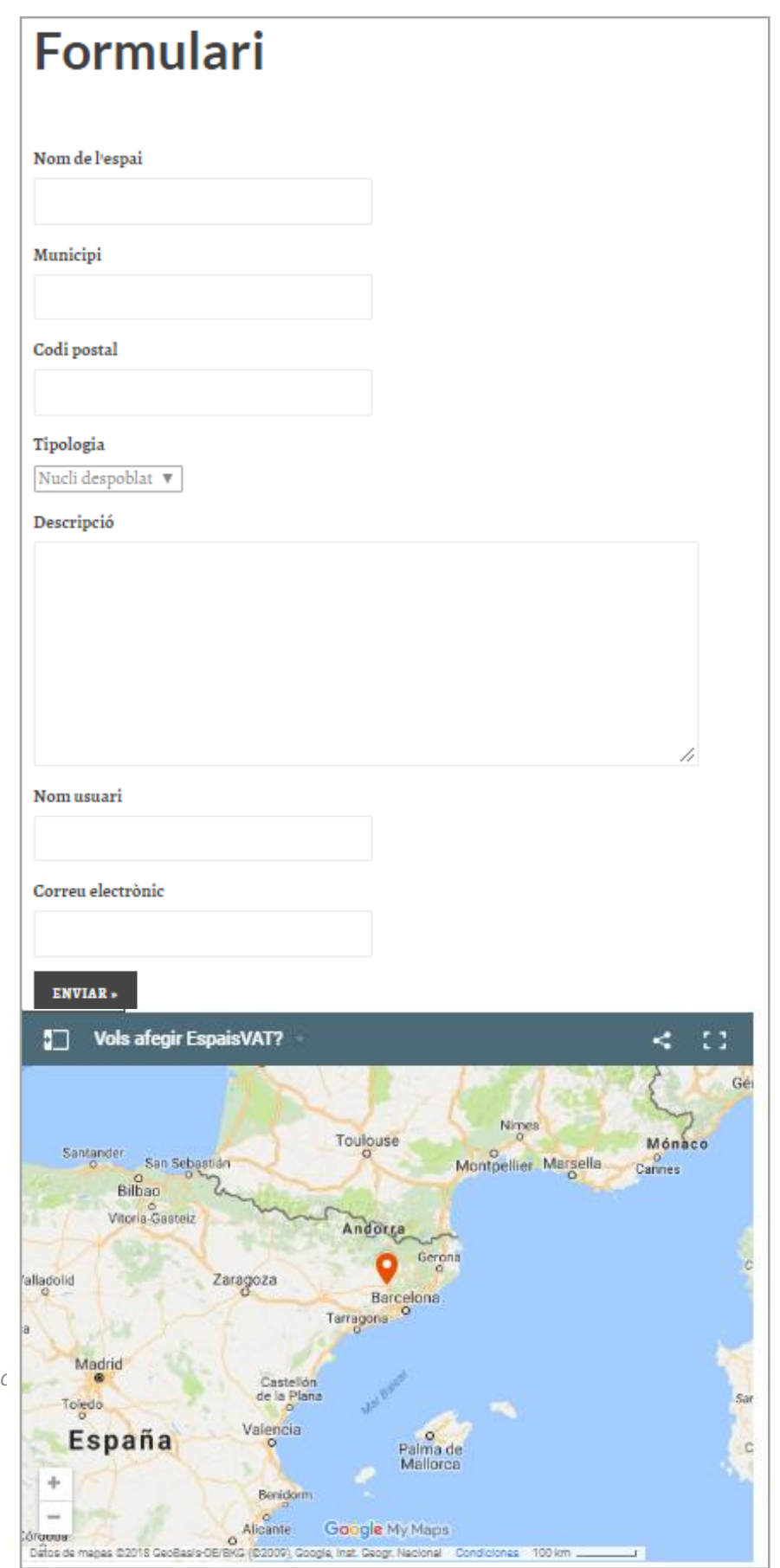

*Captura 37: Visualització del formulari amb el My Maps enllaçat al Google Drive de Solucions Geogràfiques.*

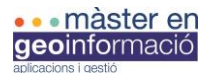

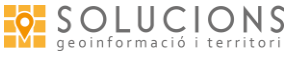

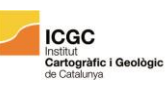

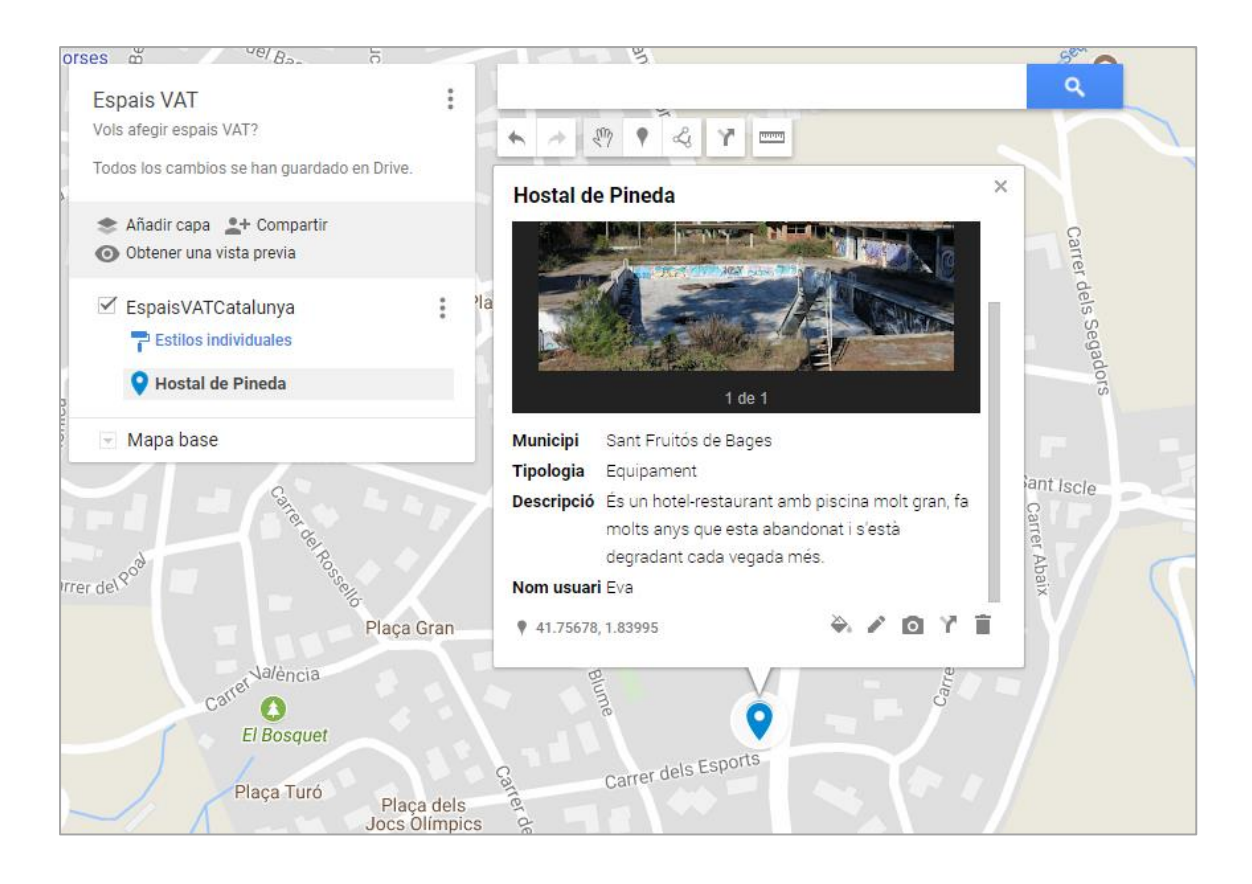

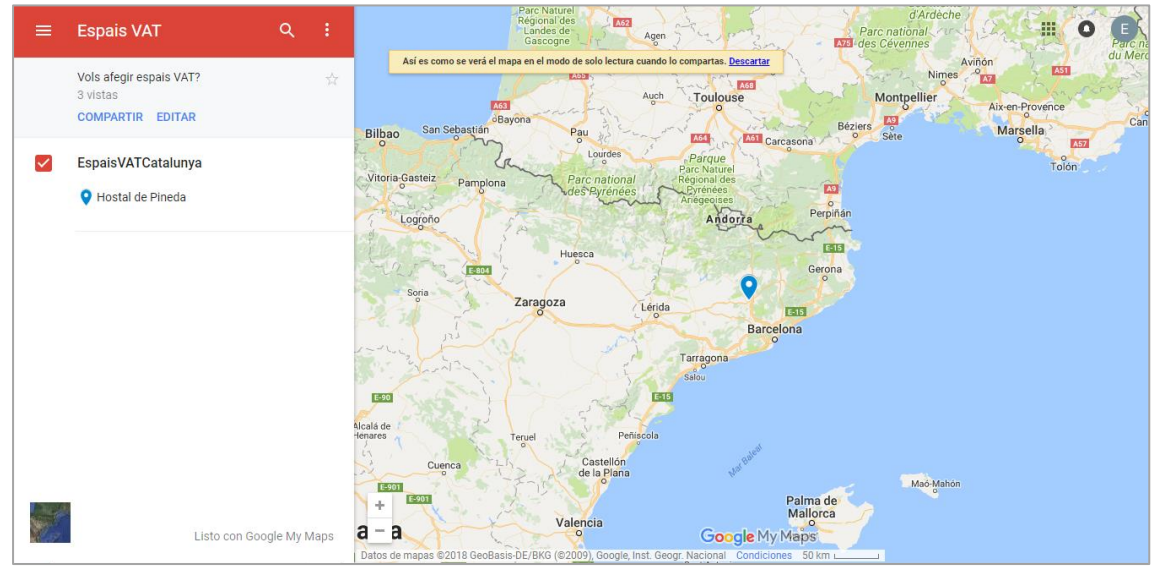

*Captures 38 i 39: Mostra d'espai VAT afegit al MyMaps.*

Finalment vaig optar per presentar les dues opcions de formulari perquè creia que les dues tenien avantatges i inconvenients, i així l'equip de Solucions Geogràfiques podria optar per un mètode o altre segons l'ús que se'n vulgui fer i com els interessi més manejar les dades.

De moment han escollit el formulari de WordPress i la geolocalització al MyMaps.

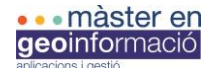

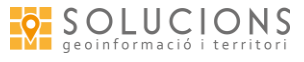

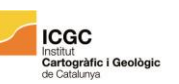

Al concloure les pràctiques els hi vaig adjuntar un document *html* amb un formulari i el mapa incorporat perquè en cas que disposessin de la nova pàgina web abans del previst tindrien el fitxer preparat amb el *link* del mapa i els camps del formulari en cas de voler utilitzar un formulari enllaçat a una base de dades, sinó també poden enllaçar el formulari de GoogleDrive ja fet:

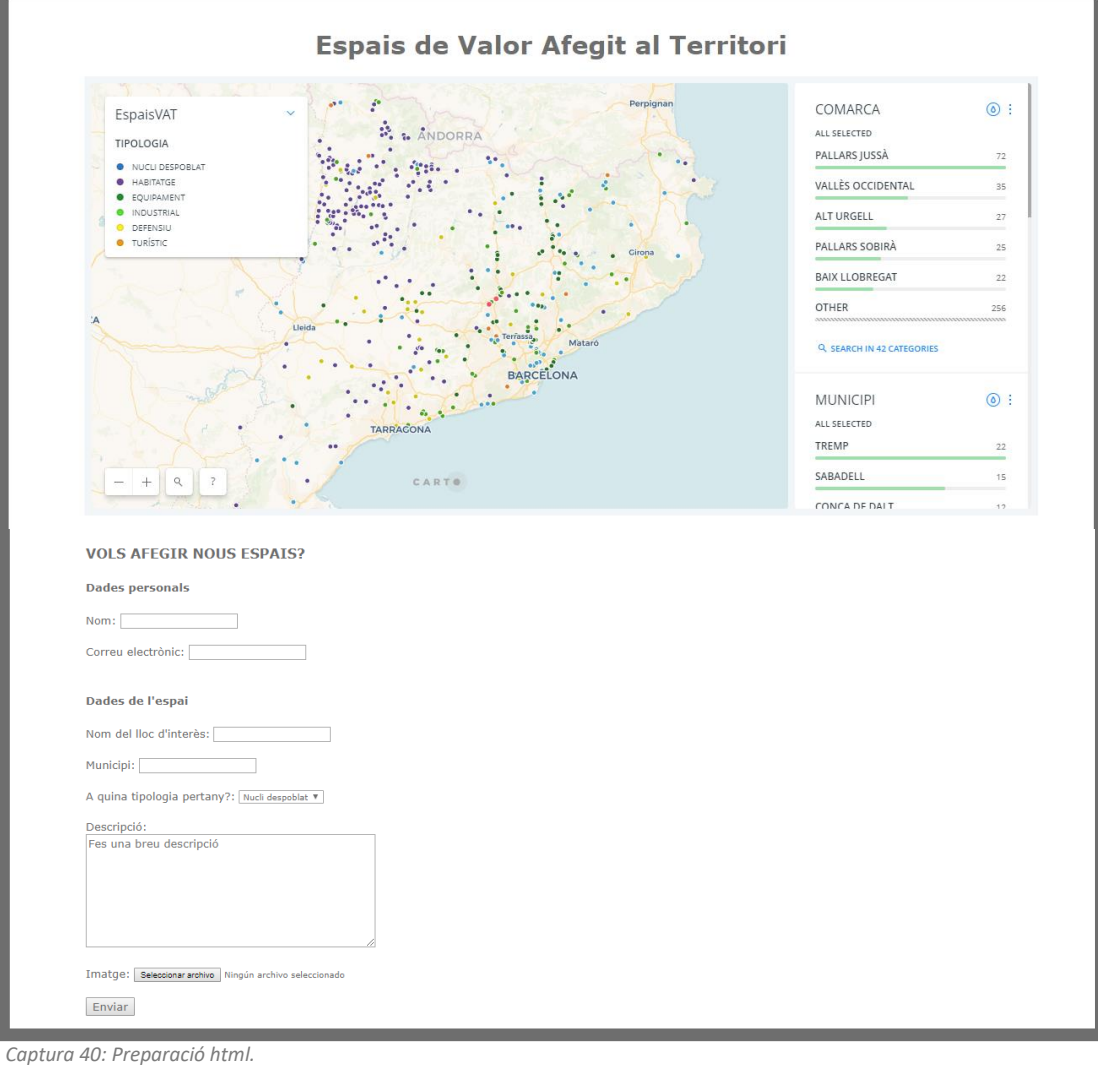

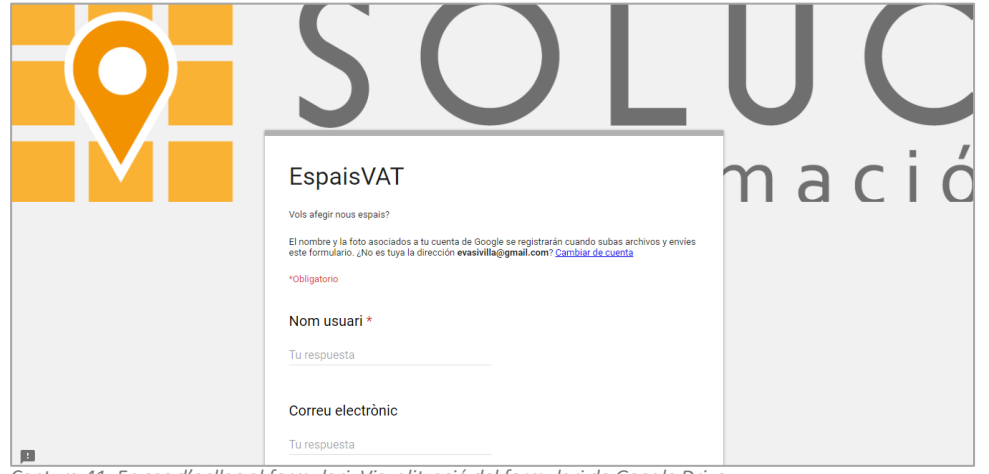

*Captura 41: En cas d'enllaç al formulari. Visualització del formulari de Google Drive.*

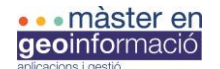

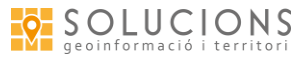

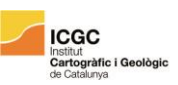

#### 4-CONCLUSIONS

*Millora del visor d'Espais VAT* ha estat un treball que m'ha permès combinar molts dels coneixements adquirits al llarg del curs. Ha suposat una cerca d'alternatives constant, adaptació a noves eines i formes de treball, i una planificació real del temps.

L'objectiu principal era millorar el visor ja existent, i crec que els canvis fets, tant estètics com funcionals, han aconseguit aquesta millora. He procurat fer un bon repàs de la base de dades, per anar mantenint la informació actualitzada però també per assegurar que la informació es visualitzaria de forma correcte i homogènia als *pop-up*. He modificat l'aspecte de la simbologia, la llegenda i del *pop-up*, buscant un ordre i coherència tant en els colors com en els camps. Amb el nou visor també es pot interactuar amb els *widgets* que mostren informació diversa sobre els espais VAT i permeten fer anàlisis territorials per divisions administratives, tipologia d'espais, estat de conservació i per la classificació del sòl. Finalment també es dona la opció a l'usuari extern de participar al projecte oferint informació sobre llocs que responguin a les característiques d'espais VAT. Considero que s'han complert les expectatives inicials, tant a nivell acadèmic com en les pràctiques professionals.

El contingut del projecte al qual s'integra el meu treball ha estat clau en la motivació personal per fer-ne la millora del visor. El projecte Espais VAT és un projecte de caire social, responsable amb l'entorn i el medi ambient, és un projecte que fomenta la sostenibilitat del nostre territori i en proposa la rehabilitació i reaprofitament, i sobretot és un reconeixement dels valors culturals i històrics de molts dels espais del nostre territori els quals estan sent abandonats i oblidats. En definitiva, són valors que em fan sentir còmode.

A nivell teòric he intentat aplicar diferents coneixements sobre disseny i anàlisi de projectes per tal d'organitzar el temps i les tasques, i he procurat fer una especificació de requeriments el més adequada possible al meu treball.

A nivell pràctic he après a utilitzar la plataforma CARTO Builder i les seves variants, i val a dir que és una aplicació amb moltes possibilitats, tot i que limiten força els accessos als usuaris gratuïts. De fet, durant les pràctiques, l'equip de Solucions Geogràfiques va organitzar una reunió amb Paulino Vallejo Climent, freelance especialitzat en GIS, GIS Cloud, Web Mapping, DataViz i OpenData. El Paulino fa cursos de CARTO i em va ajudar a resoldre diversos dubtes sobre la plataforma i les seves funcions, ja que hi havia moltes opcions que no tenia clar si eren possibles.

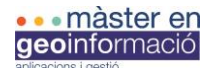

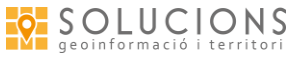

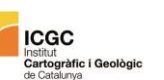

També he fet bastant ús del WordPress, un sistema de gestió de continguts de codi obert que permet crear pàgines web fàcilment, alguns dels aspectes més interessants són el fet de poder modificar el contingut a través dels arxius d'origen (als quals no hem pogut accedir) i la instal·lació de gran quantitat de *plugins* amb funcions diverses. També he posat en pràctica el maneig de la base de dades, l'organització d'arxius i carpetes, la modificació i creació de codis *html* i *css*, i els aspectes formals de disseny i simbolització.

En resum, la cerca continuada d'alternatives per tal d'oferir els resultats esperats, amb recursos gratuïts i utilitzant les plataformes donades prèviament, ha suposat alguns contratemps en l'elaboració del treball però també ha estat un repte i una manera d'aprendre, no només a nivell acadèmic sinó també a nivell personal. Les pràctiques d'empresa les he fet des de casa, això m'ha suposat un gran avantatge a nivell de mobilitat i flexibilitat horària però alhora t'obliga a ser organitzat, a seguir una disciplina i a resoldre els problemes que van sorgint de manera més autònoma.

Finalment vull agrair a l'equip de Solucions Geogràfiques totes les facilitats que m'han donat per fer les pràctiques professionals, al meu tutor Wladimir Szczerban pel suport que m'ha donat en la part més pràctica i conceptual i en la orientació al llarg de les setmanes, i a Paulino Vallejo per accedir a ajudar-me amb la plataforma de CARTO Builder.

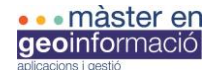

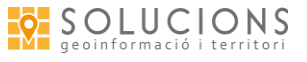

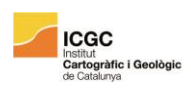

# 5-REFERÈNCIES BIBLIOGRÀFIQUES / WEB

Solucions Geogràfiques S.C.C.L (2018): *Espais de Valor Afegit al Territori. Una aproximació metodològica i analítica de la gestió territorial i urbanística a Catalunya.* Properament esta previst publicar un article a la revista de la Societat Catalana de Geografia en relació a aquest informe.

<https://solucionsgeografiques.info/es> [https://espaisvat.cat](https://espaisvat.cat/) <https://carto.com/> [www.google.com/mymaps](http://www.google.com/mymaps) <https://www.zeemaps.com/> <http://bl.ocks.org/andrewxhill/> <https://codecanyon.net/item/google-maps-extension-for-contact-form-7/9689105> [http://www.catastro.meh.es](http://www.catastro.meh.es/) [http://leafletjs.com](http://leafletjs.com/) [http://w3schools.com](http://w3schools.com/) [http://jquerymobile.com](http://jquerymobile.com/)

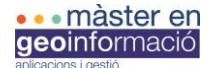

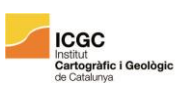

#### 6-ANNEXOS

#### ANÀLISI DE REQUERIMENTS: Visor Espais VAT

L'anàlisi de requeriments és un procés per identificar les necessitats del client i definir els requisits que el software necessita complir per satisfer aquestes necessitats. Els requeriments per tant són una condició que el client necessita per tal de resoldre algun problema o necessitat per arribar als objectius que es proposa.

#### Necessitats:

Solucions Geogràfiques demana una millora del seu visor web destinat a mostrar els espais VAT, on es mostren aquells espais abandonats donant una petita informació sobre ells per a tal de promoure i trobar inversors interessats. A més, també es vol afegir l'opció de que els mateixos clients o usuaris de la web pugin afegir noves localitzacions en desús, sent posteriorment validats per la pròpia empesa.

#### Estat actual

En aquest moment l'empresa ja té un visor on es poden veure aquests espais abandonats amb un valor afegit del territori, el que es demana és una millora de l'aspecte de la web, completar la informació de cada espai i afegir una sèrie de complements a la web per poder facilitar la recerca d'espais VAT per part de l'usuari, juntament amb la possibilitat que hi hagi un feedback per part de l'usuari, on aquest sigui capaç d'editar i afegir informació a la base de dades, prèviament revisada per l'empresa.

# Objectius:

- L'objectiu principal del projecte es desenvolupar un visor d'espais VAT propi que substitueixi al actual (Cartodb) de tal manera que es pugui visualitzar la informació cartogràfica que ja es troba en el visor actual i que tingui les funcions típiques d'un visor cartogràfic: zoom, pan, búsqueda per adreça, etc.
- Com a objectius específics, s'estableix que els usuaris de l'aplicació puguin afegir noves localitzacions d'espais VAT que posteriorment hauran d'estar validades per l'equip de Solucions.

#### **Restriccions**

El principal problema que pot suposar el desenvolupament d'un visor d'aquestes característiques, és el rendiment. Ja que amb una gran quantitat d'informació cartogràfica a representar, es pot veure afectat en gran mesura el rendiment. Per això es recomana la representació de la informació en forma de clúster per tal que el rendiment no decaigui.

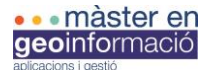

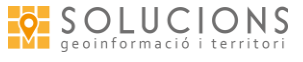

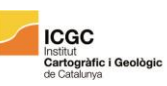

# Característiques dels usuaris

Hi ha una gran diversitat d'usuaris a qui va dirigida aquesta aplicació web des de persones físiques a persones jurídiques (com poden ser empreses privades). A més a mes, les institucions publiques també poden arribar a ser uns usuaris importants, gràcies els recursos els qual disposen, dins l'aplicació web. El usuaris a qui va adreçada són aquells que vulguin reformar, reactivar, invertir en una àrea d'algun municipi.

# Requeriments Funcionals:

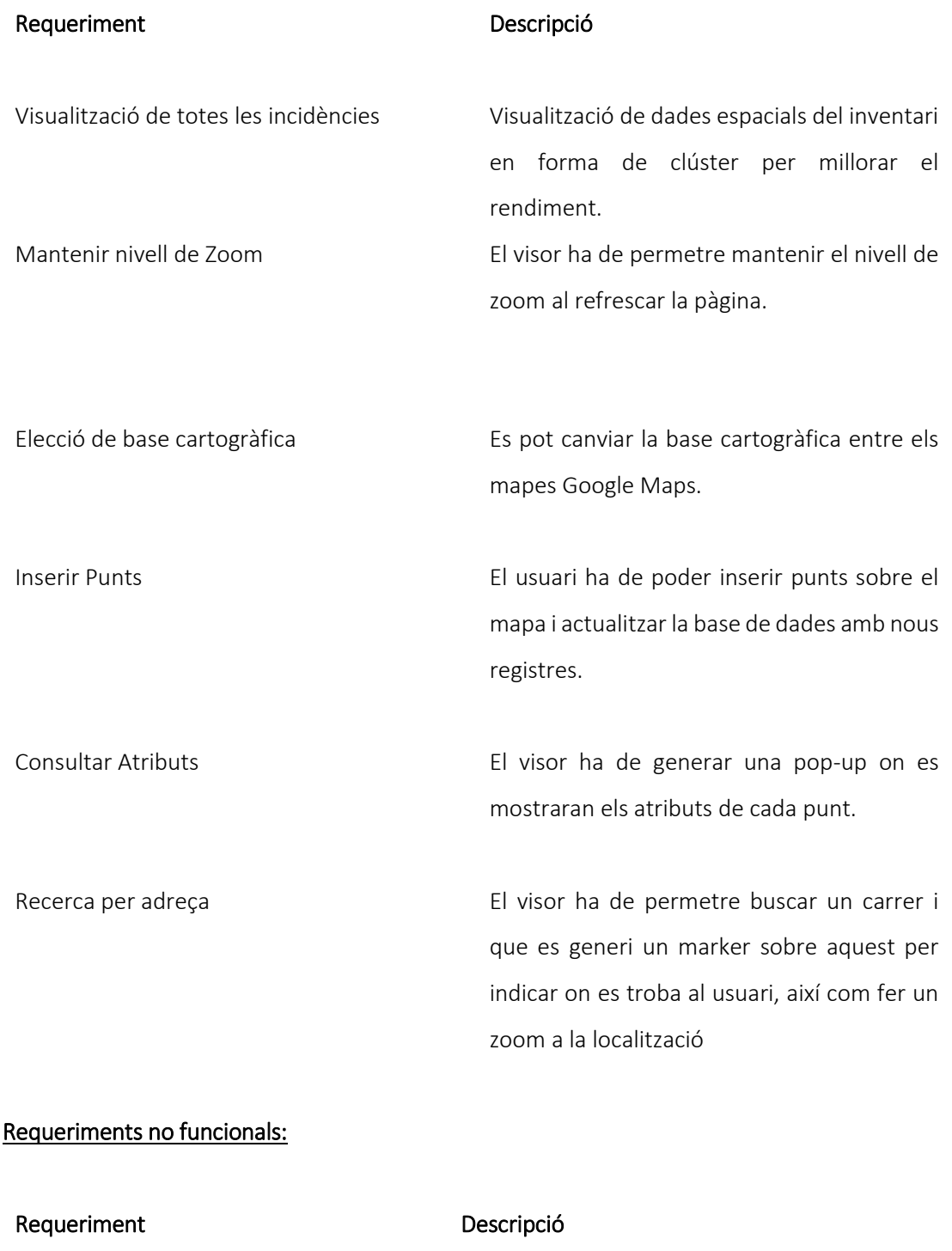

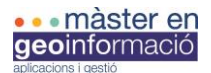

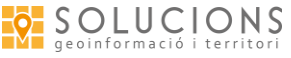

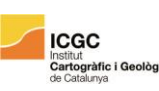

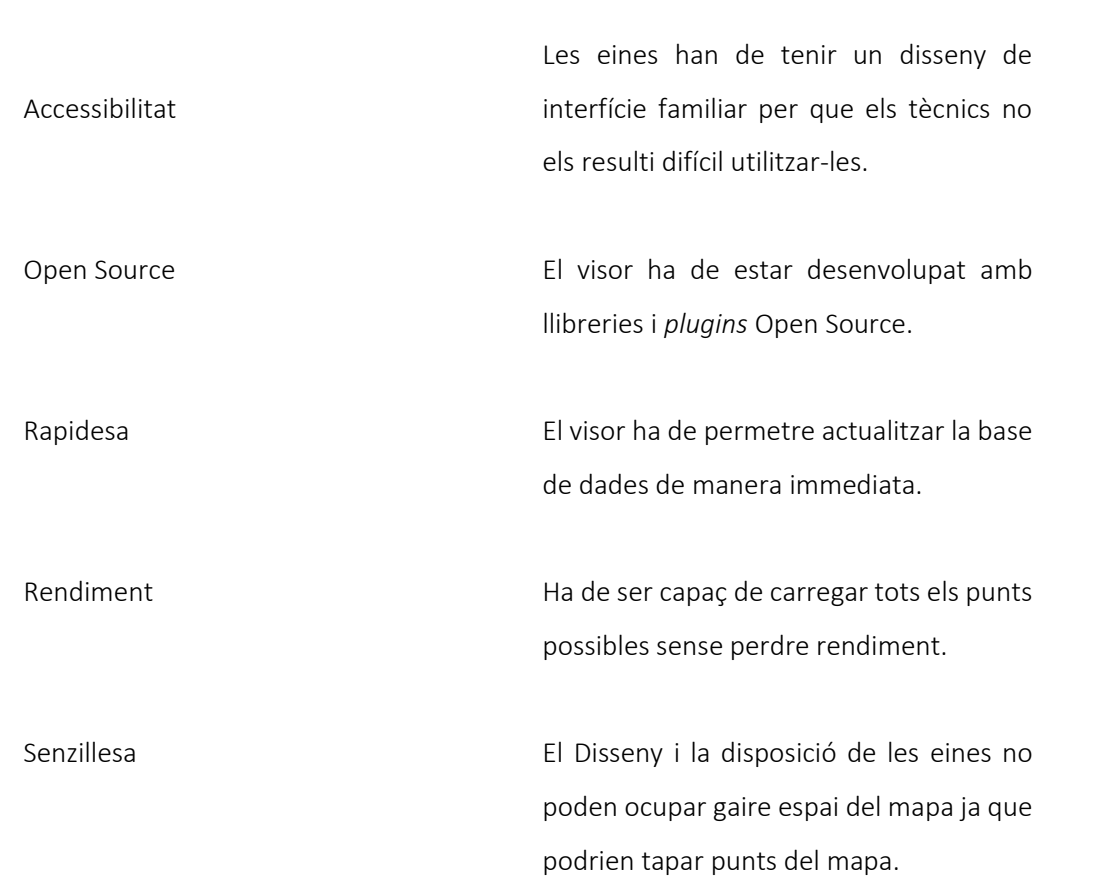

# CODI POP-UP LLISTA (Captura 11)

<div class="CDB-infowindow CDB-infowindow--light js-infowindow" data-cover="true"> <div class="CDB-infowindow-close js-close"></div> <div class="CDB-infowindow-container"> <div class="CDB-infowindow-header CDB-infowindow-headerMedia js-header js-cover"> <div class="CDB-infowindow-mediaTitle"> <h4 class="CDB-infowindow-title"> <span>{{bbd\_vat\_vats\_nom}}</span>  $<$ /h4> </div> </div> <div class="CDB-infowindow-inner js-inner"> <div class="CDB-infowindow-list js-content"> <div class="CDB-infowindow-listItem CDB-infowindow-listItem--order1"> <h5 class="CDB-infowindow-subtitle">bbd\_vat\_vats\_nom</h5> <h4 class="CDB-infowindow-title">{{bbd\_vat\_vats\_nom}}</h4> </div> <div class="CDB-infowindow-listItem CDB-infowindow-listItem--order2"> <h5 class="CDB-infowindow-subtitle">COMARCA</h5> <h4 class="CDB-infowindow-title">{{bbd\_vat\_vats\_comarca}}</h4> </div> <div class="CDB-infowindow-listItem CDB-infowindow-listItem--order3"> <h5 class="CDB-infowindow-subtitle">MUNICIPI</h5> <h4 class="CDB-infowindow-title">{{bbd\_vat\_vats\_municipi}}</h4> </div> <div class="CDB-infowindow-listItem CDB-infowindow-listItem--order4"> <h5 class="CDB-infowindow-subtitle">TIPOLOGIA</h5>

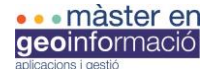

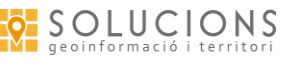

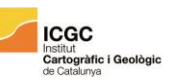

 <h4 class="CDB-infowindow-title">{{bbd\_vat\_vats\_tipologia\_1}}</h4> </div> <div class="CDB-infowindow-listItem CDB-infowindow-listItem--order5"> <h5 class="CDB-infowindow-subtitle">ESTAT DE CONSERVACIÓ</h5> <h4 class="CDB-infowindow-title">{{bbd\_vat\_vats\_estat}}</h4> </div> <div class="CDB-infowindow-listItem CDB-infowindow-listItem--order6"> <h5 class="CDB-infowindow-subtitle">PROJECTE ASSIGNAT</h5> <h4 class="CDB-infowindow-title">{{bbd\_vat\_vats\_projectes}}</h4> </div> <div class="CDB-infowindow-listItem CDB-infowindow-listItem--order7"> <h5 class="CDB-infowindow-subtitle">CATALOGACIÓ PATRIMONIAL</h5> <h4 class="CDB-infowindow-title">{{bbd\_vat\_vats\_patrimoni}}</h4> </div> <div class="CDB-infowindow-listItem CDB-infowindow-listItem--order8"> <h5 class="CDB-infowindow-subtitle">REFERÈNCIA CADASTRAL</h5> <h4 class="CDB-infowindow-title">{{bbd\_vat\_vats\_ref\_cad}}</h4> </div> <div class="CDB-infowindow-listItem CDB-infowindow-listItem--order9"> <h5 class="CDB-infowindow-subtitle">ANY D'EDIFICACIÓ</h5> <h4 class="CDB-infowindow-title">{{bbd\_vat\_vats\_any\_ed}}</h4> </div> <div class="CDB-infowindow-listItem CDB-infowindow-listItem--order10"> <h5 class="CDB-infowindow-subtitle">CLASSIFICACIÓ DEL SÒL</h5> <h4 class="CDB-infowindow-title">{{bbd\_vat\_vats\_nom\_c\_sol}}</h4> </div> <div class="CDB-infowindow-listItem CDB-infowindow-listItem--order11"> <h5 class="CDB-infowindow-subtitle">QUALIFICACIÓ URBANA</h5> <h4 class="CDB-infowindow-title">{{bbd\_vat\_vats\_q\_urbana}}</h4> </div> <div class="CDB-infowindow-listItem CDB-infowindow-listItem--order12"> <h5 class="CDB-infowindow-subtitle">ALTITUD (m)</h5> <h4 class="CDB-infowindow-title">{{bbd\_vat\_vats\_alcada\_snm}}</h4> </div>

```
 </div>
   </div>
  <div class="CDB-hook">
    <div class="CDB-hook-inner"></div>
  </div>
 </div>
</div>
```
# CODI POP-UP FORMAT TAULA (Captura 12)

<div class="CDB-infowindow CDB-infowindow--light js-infowindow" data-cover="true"> <div class="CDB-infowindow-close js-close"></div> <div class="CDB-infowindow-container"> <div class="CDB-infowindow-header CDB-infowindow-headerMedia js-header js-cover"> <div class="CDB-infowindow-mediaTitle"> <h4 class="CDB-infowindow-title"> <span>{{bbd\_vat\_vats\_nom}}</span>  $<$ /h4> </div> </div> <div class="CDB-infowindow-inner js-inner"> <div class="CDB-infowindow-list js-content"> <div class="CDB-infowindow-listItem CDB-infowindow-listItem--order1"> <h4 class="CDB-infowindow-title">{{bbd\_vat\_vats\_nom}}</h4> </div> <table>

 $<$ tr $>$  $<sub>td</sub>$ </sub> <div class="CDB-infowindow-listItem CDB-infowindow-listItem--order2"> <h5 class="CDB-infowindow-subtitle"><strong>comarca</strong></h5> <h5 class="CDB-infowindow-subtitle">{{bbd\_vat\_vats\_comarca}}</h5> </div> </td> <td>

<div class="CDB-infowindow-listItem CDB-infowindow-listItem--order3">

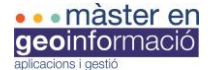

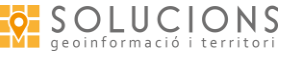

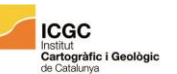

<h5 class="CDB-infowindow-subtitle"><strong>municipi</strong></h5> <h5 class="CDB-infowindow-subtitle">{{bbd\_vat\_vats\_municipi}}</h5> </div> </td>  $\langle$ tr> <tr> <td> <div class="CDB-infowindow-listItem CDB-infowindow-listItem--order4"> <h5 class="CDB-infowindow-subtitle"><strong>tipologia</strong></h5> <h5 class="CDB-infowindow-subtitle">{{bbd\_vat\_vats\_tipologia\_1}}</h5> </div>  $\langle t \rangle$ <td> <div class="CDB-infowindow-listItem CDB-infowindow-listItem--order5"> <h5 class="CDB-infowindow-subtitle"><strong>estat de conservació</strong></h5> <h5 class="CDB-infowindow-subtitle">{{bbd\_vat\_vats\_estat}}</h5> </div>  $<$ /td> </tr> <tr>  $<sub>th</sub>$ </sub> <div class="CDB-infowindow-listItem CDB-infowindow-listItem--order6"> <h5 class="CDB-infowindow-subtitle"><strong>Projecte assignat</strong></h5> <h5 class="CDB-infowindow-subtitle">{{bbd\_vat\_vats\_projectes}}</h5> </div> </td> <td> <div class="CDB-infowindow-listItem CDB-infowindow-listItem--order7"> <h5 class="CDB-infowindow-subtitle"><strong>catalogació patrimonial</strong></h5> <h5 class="CDB-infowindow-subtitle">{{bbd\_vat\_vats\_patrimoni}}</h5> </div> </td>  $<$ /tr> <tr> <td> <div class="CDB-infowindow-listItem CDB-infowindow-listItem--order10"> <h5 class="CDB-infowindow-subtitle"><strong>Qualificació urbana</strong></h5> <h5 class="CDB-infowindow-subtitle">{{bbd\_vat\_vats\_q\_urbana}}</h5> </div> </td> <td> <div class="CDB-infowindow-listItem CDB-infowindow-listItem--order9"> <h5 class="CDB-infowindow-subtitle"><strong>classificació del sòl</strong></h5> <h5 class="CDB-infowindow-subtitle">{{bbd\_vat\_vats\_nom\_c\_sol}}</h5> </div>  $<$ /td>  $<$ /tr> <tr> <td> <div class="CDB-infowindow-listItem CDB-infowindow-listItem--order11"> <h5 class="CDB-infowindow-subtitle"><strong>Any d'edificació</strong></h5> <h5 class="CDB-infowindow-subtitle">{{bbd\_vat\_vats\_any\_ed}}</h5> </div>  $<$ /td> <td> <div class="CDB-infowindow-listItem CDB-infowindow-listItem--order8"> <h5 class="CDB-infowindow-subtitle"><strong>referència cadastral</strong></h5> <h5 class="CDB-infowindow-subtitle">{{bbd\_vat\_vats\_ref\_cad}}</h5> </div> </td>  $<$ /tr>  $\langle$ tr $>$ <td> <div class="CDB-infowindow-listItem CDB-infowindow-listItem--order12"> <h5 class="CDB-infowindow-subtitle"><strong>altitud (m)</strong></h5> <h5 class="CDB-infowindow-subtitle">{{bbd\_vat\_vats\_alcada\_snm}}</h5> </div> </td>  $\langle$ /tr $>$ </table> </div>

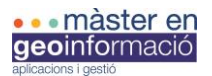

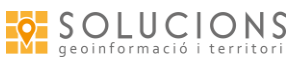

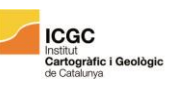

UAB Universitat Autònoma

 </div> <div class="CDB-hook"> <div class="CDB-hook-inner"></div> </div> </div>  $\langle$ div $\rangle$